# SWITCH

The Swiss Education & Research Network

## **nfdump and NfSen**

**18th Annual FIRST Conference June 25-30, 2006 Baltimore Peter Haag**

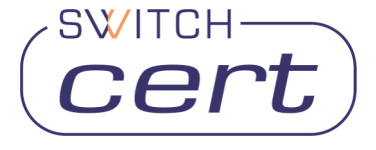

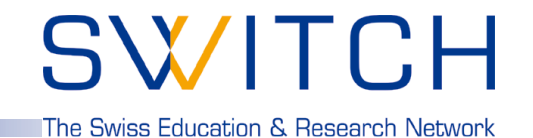

**Some operational questions, popping up now and then:**

- **Do you see this peek on port 445 as well ?**
- **What caused this peek on your network graph ?**
- **How did SoberR spread in your network ?**
- **Do we have any traffic pattern of this incident ?**
- **Which host/subnet consumes most of your bandwidth ?**
- **Which are the top talkers in your network ?**

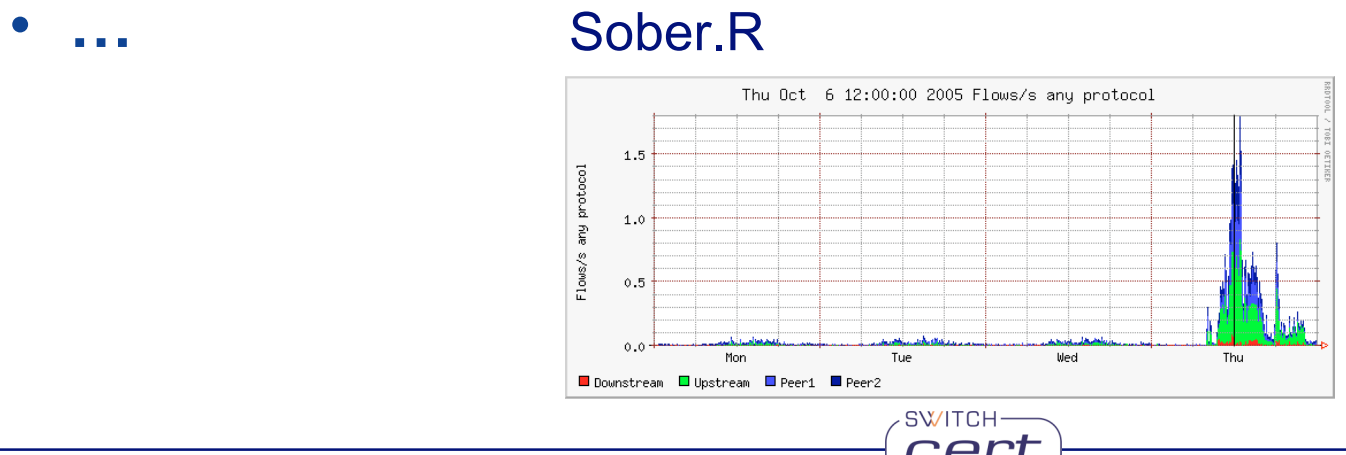

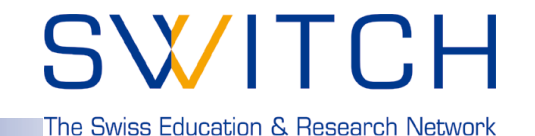

**How to find answers for all these questions?**

**Netflow turnes out to be a good Data** Source - although not the only one - for all kind of information and/or events to look at.

### **.. in discussions with other teams:**

- **"Watch your flows for …"**
- **"I've seen a lot of … in our flows …"**
- **"Hosts are infected, when you see flows to …"**

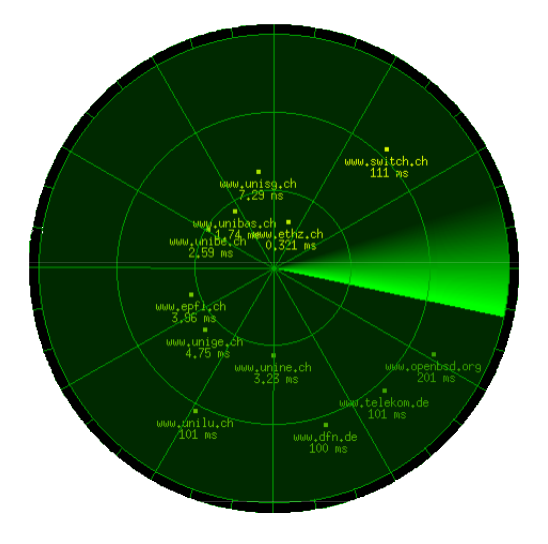

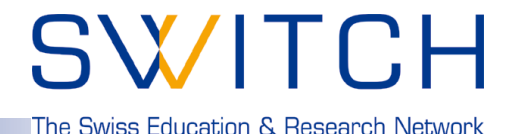

### **What is NetFlow?**

*NetFlow is a traffic monitoring technology developed by Cisco Networks. Flows are unidirectional and contain connection related data such as:*

- **Source and destination IP address.**
- **Source and destination port.**
- **Source and destination AS.**
- **Level3 protocol, ToS byte, TCP flags.**
- **Logical input and output interfaces.**
- **Bytes and packet counters.**

#### **Example:**

**2006-03-30 00:47:33.728 54.971 TCP 172.16.71.66:13599 -> 192.168.10.34:80 .A..SF 215 9890**

## **Netflow records never contain any user data!**

**SWITCH** 

**How to get netflow data and how to look at them?**

**Routers do provide netflow data … but …**

**Router# show ip cache flow**

**… seems not to be the solution for every task.**

⇒ **Tools to collect and look at the netflow data**

nfdump and NfSen

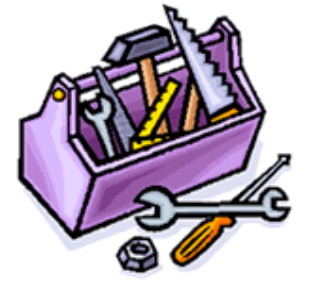

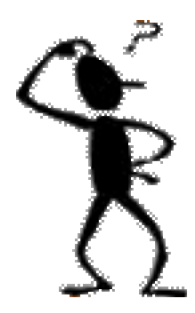

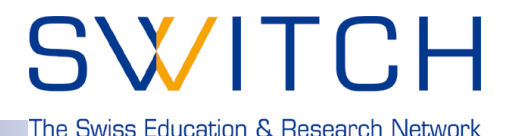

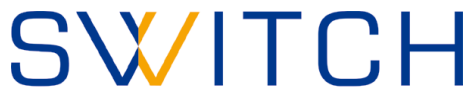

The Swiss Education & Research Network

### **nfdump and NfSen:**

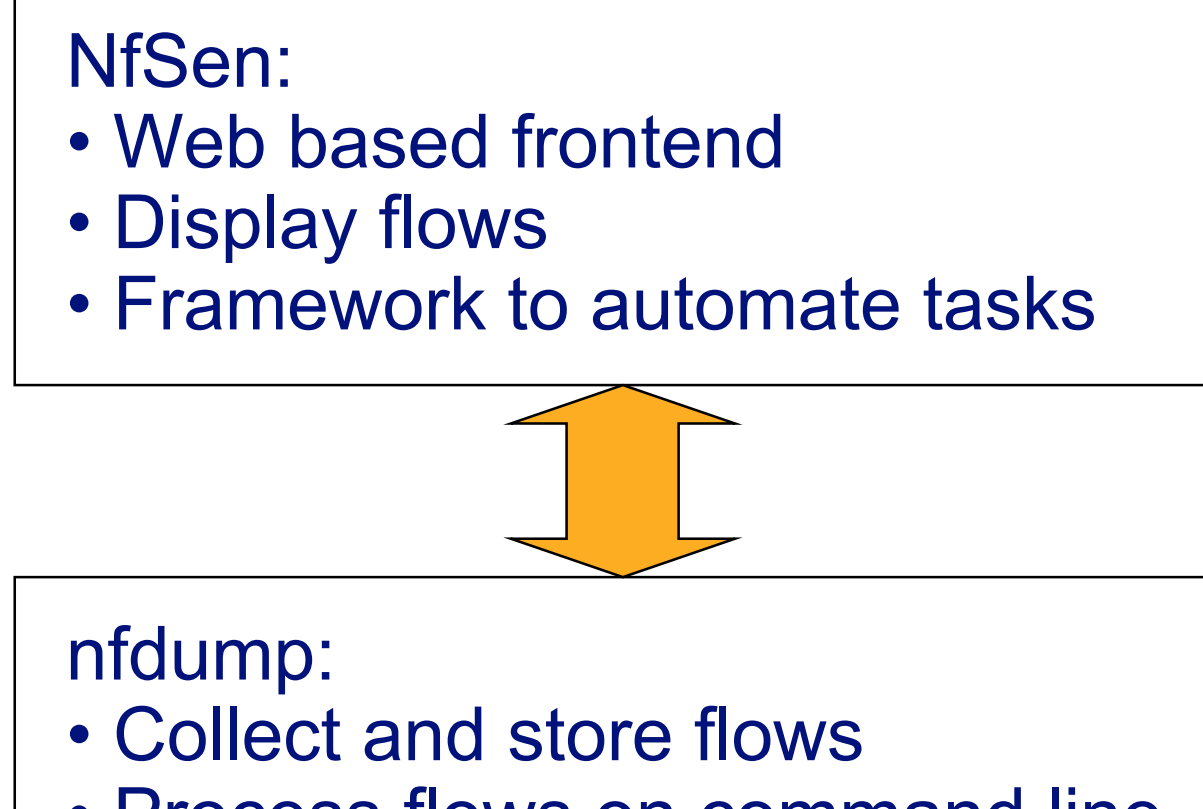

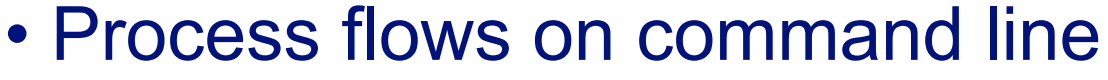

**SWITCH** 

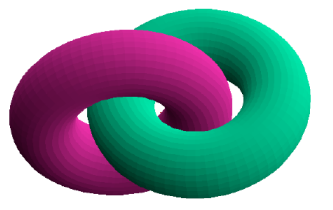

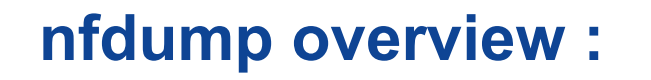

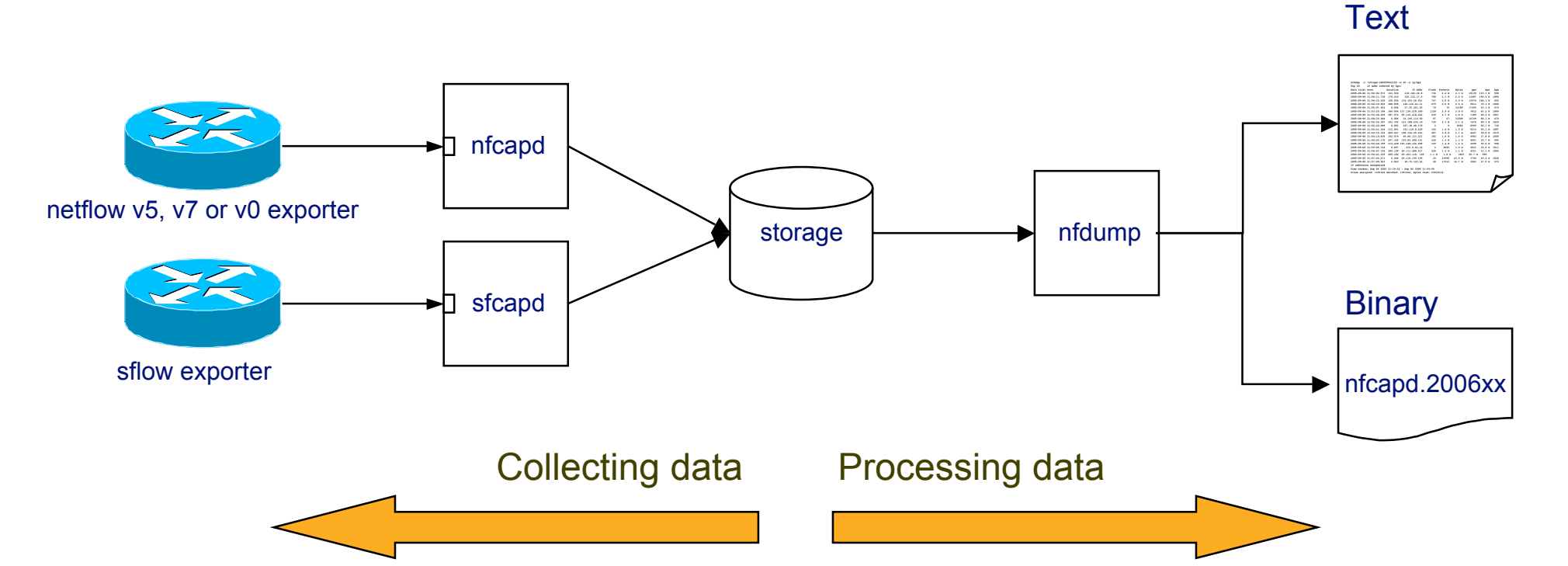

## SWITCH

The Swiss Education & Research Network

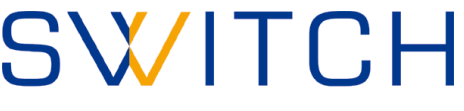

The Swiss Education & Research Networl

### **nfdump features:**

- **CMD line based tool comparable to tcpdump.**
- **Written in C** ⇒ **fast.**
- **Stores netflow data in time sliced files.**
- **Supports netflow format v5,v7 and v9.**
- **Supports sflow.**
- **All processing options support IPv4 and IPv6.**
- **Powerful pcap like filter syntax: ( proto tcp and dst net 172.16/16 and src port > 1024 and bytes < 600 ) or ( bps > 1k and …**
- **Flexible flow aggregation: srcip,dstip,srcport,dstport,srcas,dstas,proto**

SWITCH·

- **Efficient filter engine: > 6 Mio flows/s on 3GHz Intel.**
- **Lots of fast Top N statistics.**
- **Anonymizing of IP addresses. ( Crypto-Pan )**
- **User defined output formats.**

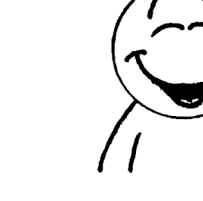

## SWITCH

The Swiss Education & Research Network

### **Example: List the first 20 tcp flows:**

**forth% nfdump -r /data/rz/nfcapd.200603300150 -K 123.. -c 20 'proto tcp'**

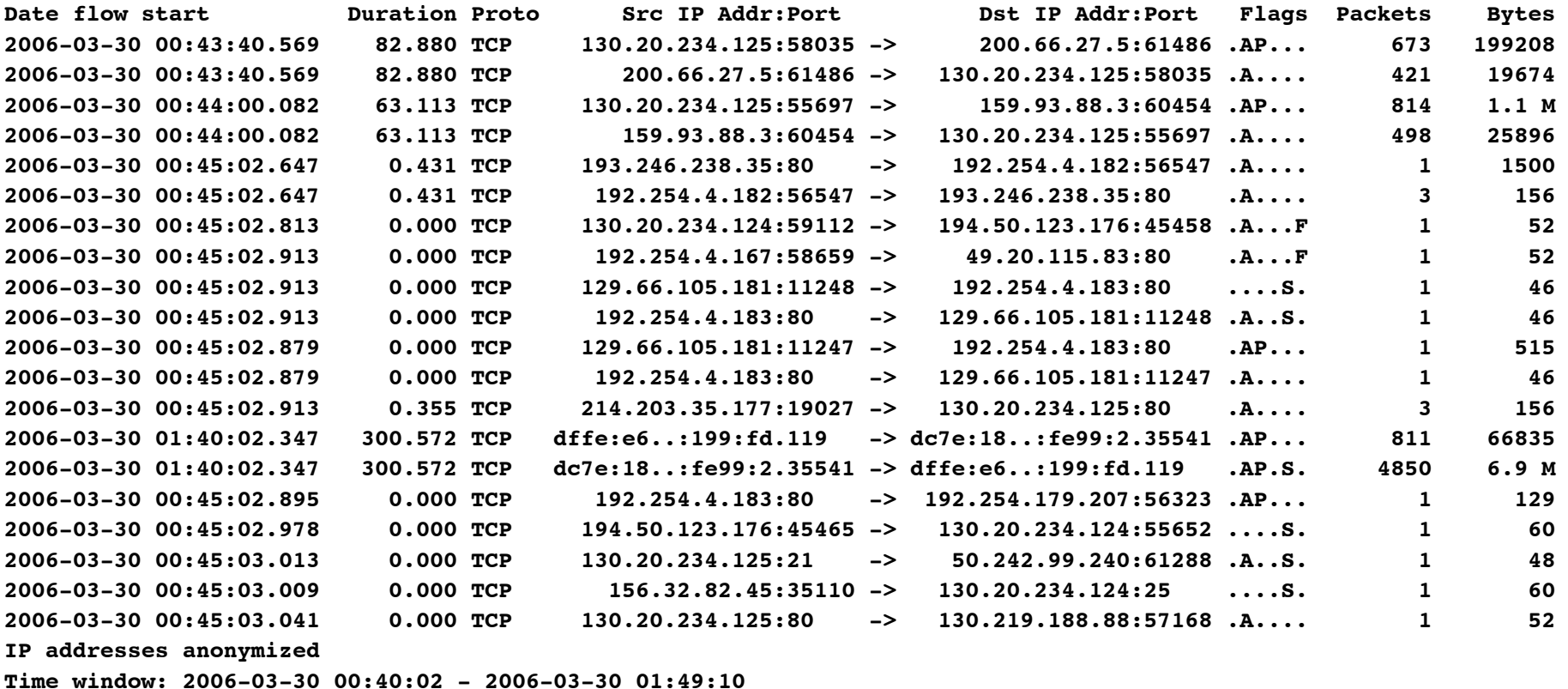

**SWITCH** 

**Total flows: 15970 matched: 20, skipped: 0, Bytes read: 838972**

**Sys: 0.007s flows/second: 2044290.8 Wall: 0.004s flows/second: 3391378.2**

## SWITCH

The Swiss Education & Research Network

### **Example:**

### **Show the top 15 IP addresses consuming most bandwidth:**

**forth% nfdump -r /data/rz/nfcapd.200603300150 -K 123… -n 20 -s ip/bps**

**Top 15 IP Addr ordered by bps:**

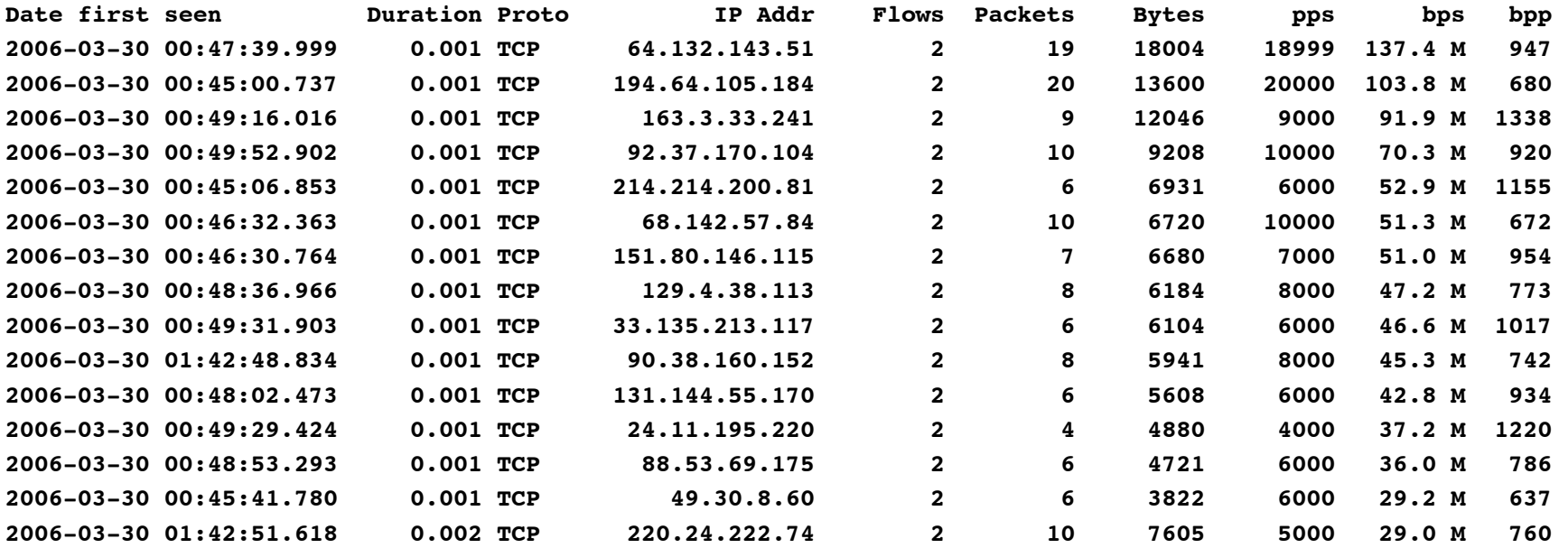

**IP addresses anonymized Time window: 2006-03-30 00:40:02 - 2006-03-30 01:49:58 Total flows: 19224 matched: 19224, skipped: 0, Bytes read: 1009920 Sys: 0.046s flows/second: 410112.0 Wall: 0.009s flows/second: 2022089.0**

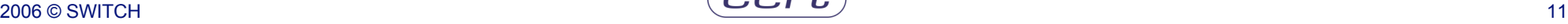

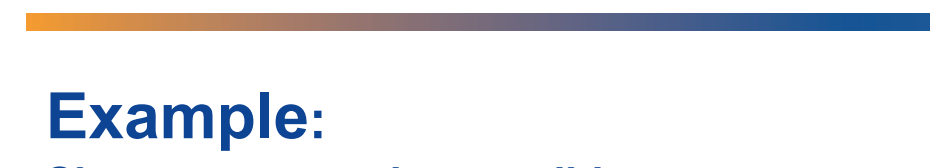

#### **Show port scanning candidates:**

forth% nfdump -r /data/rz/nfcapd.200603300150 -K 123. -A srcip,dstport -s record/packets 'not proto icmp and bytes < 100 and bpp < 100 and packets < 5 and not port 80 and not port 53 and not port 110 and not port 123'

**Aggregated flows 72506**

**Top 10 flows ordered by packets:**

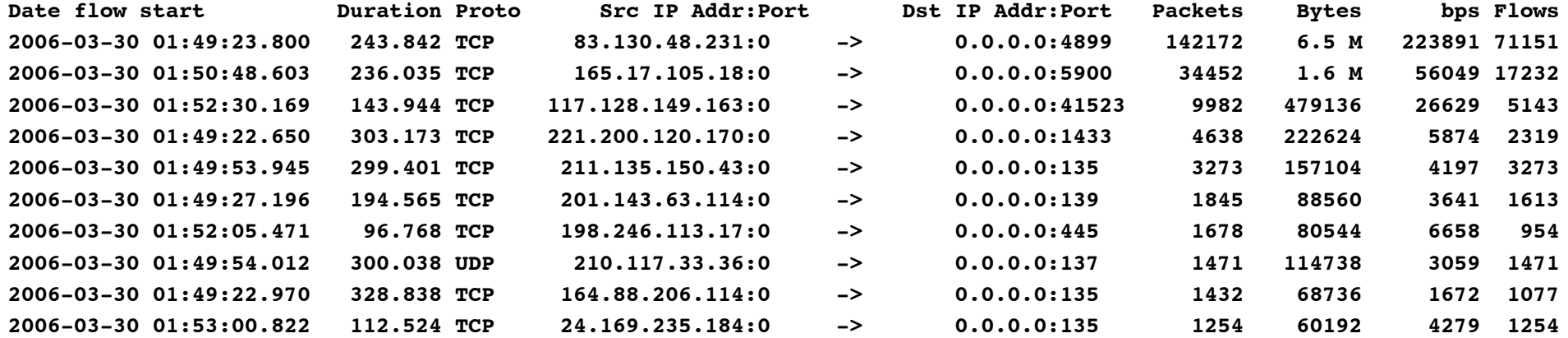

**SWITCH** 

**IP addresses anonymized Time window: 2006-03-30 01:34:53 - 2006-03-30 01:54:57 Total flows: 1178835 matched: 245494, skipped: 0, Bytes read: 57559680 Sys: 0.634s flows/second: 1856716.7 Wall: 0.632s flows/second: 1862657.6** SWITCH

The Swiss Education & Research Network

## **nfdump and NfSen**

## SWITCH

The Swiss Education & Research Network

### **Example:**

#### **Show the top 15 /24 subnets exchanging most traffic:**

**forth% nfdump -r /data/rz/nfcapd.200603300150 -K 123… -n 15 -A srcip4/24,dstip4/24 -s record/bytes Aggregated flows 7525**

**Top 15 flows ordered by bytes:**

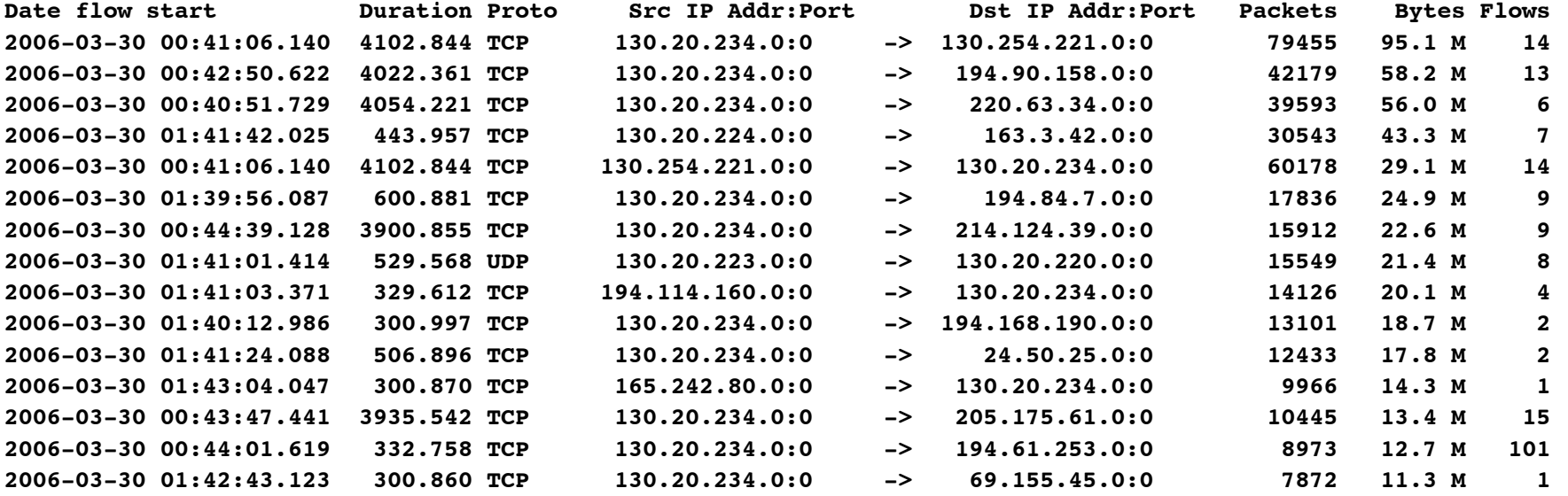

**SWITCH** 

**IP addresses anonymized Time window: 2006-03-30 00:40:02 - 2006-03-30 01:49:58 Total flows: 19224 matched: 18797, skipped: 0, Bytes read: 1009920 Sys: 0.062s flows/second: 307588.9 Wall: 0.010s flows/second: 1839969.4**

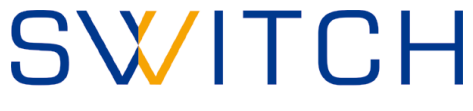

The Swiss Education & Research Network

### **The art of filter design:**

- **… depends on your problem you want to look at.**
	- **Incident Analysis.**
	- **Host tracking.**
	- **Port Scanning.**
	- **Operational issues.**
- **… depends on your network.**

### *nfump does not do your job, but supports you in doing your job!*

**SWITCH** 

*Use the power of nfdump's filter syntax!*

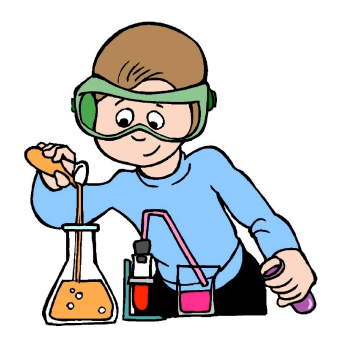

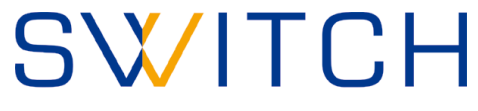

The Swiss Education & Research Network

### **nfdump is:**

- **Powerful**
- **Flexible**
- **Easy to use**
- **Fast**

• **…**

but ...

## ... don't we all like pictures?

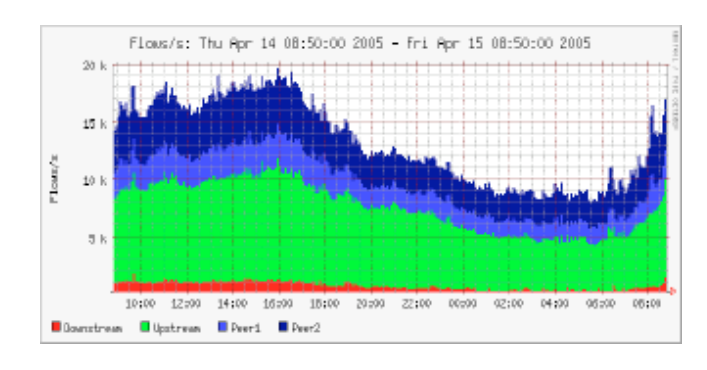

SWITCH-

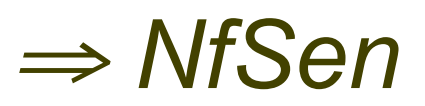

SWITCH The Swiss Education & Research Networl

### **NfSen features:**

- **Use the power of nfdump as backend tool.** ⇒ **modular design.**
- **Pictures!**
- **Drill down from overview to the details down to the specific flows.**
- **Graph current network situation.**
- **Graph specific profiles.**
	- **Track hosts, ports etc. from live data.**
	- **Profile hosts involved in incidents from history data.**
- **Analyse a specific time window.**
- **Web based.**
- **Automatically post process netflow data for reporting and alerting purpose.**
- **Flexible extensions using plugins.**
- **Easy to use.**
- **Auto - Cleanup. Aging data files: max space, max lifetime.**

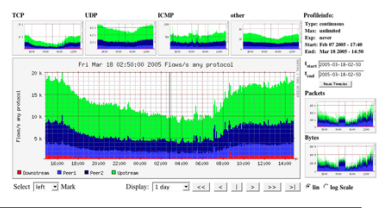

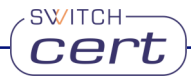

## SWITCH

The Swiss Education & Research Network

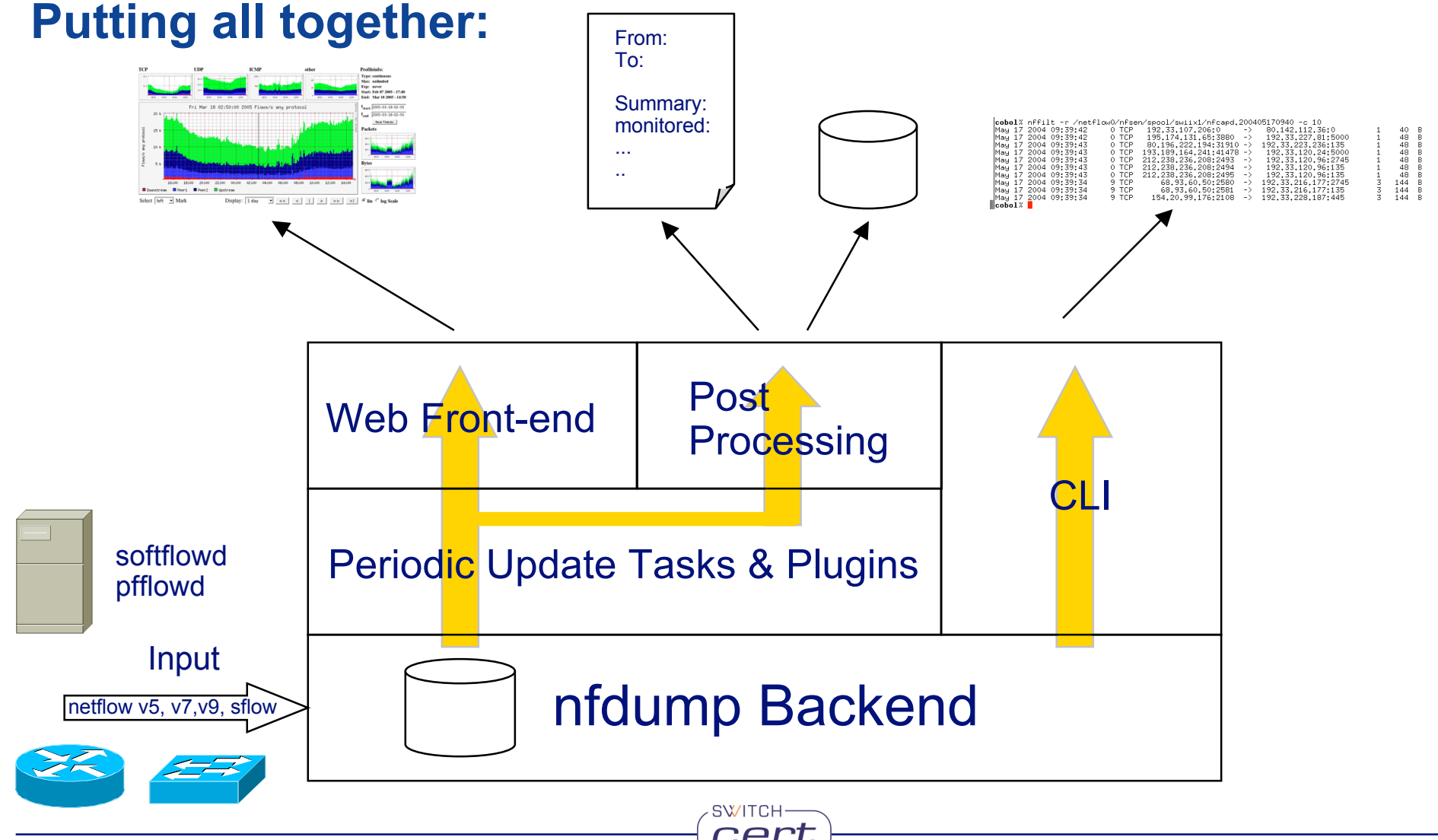

 $\bigcap$ 

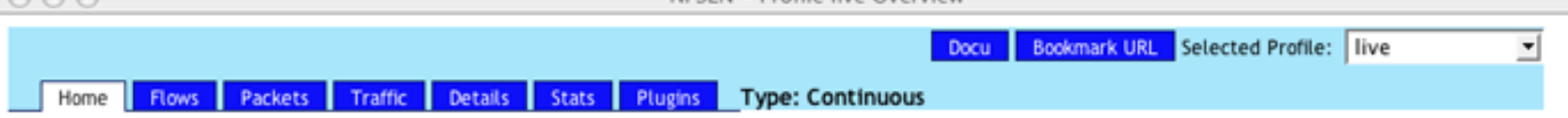

#### **Overview Profile: live**

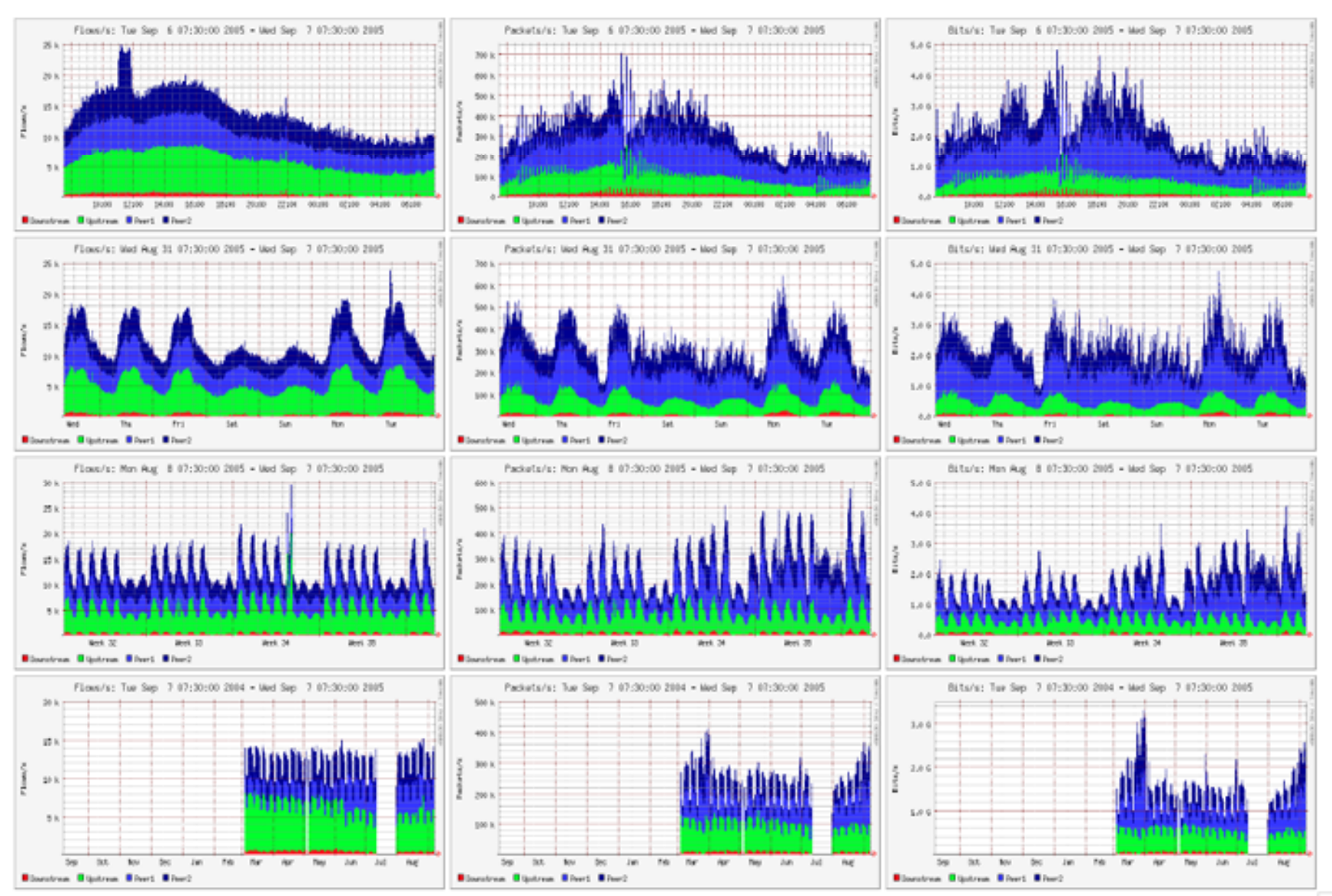

## SWITCH

The Swiss Education & Research Network

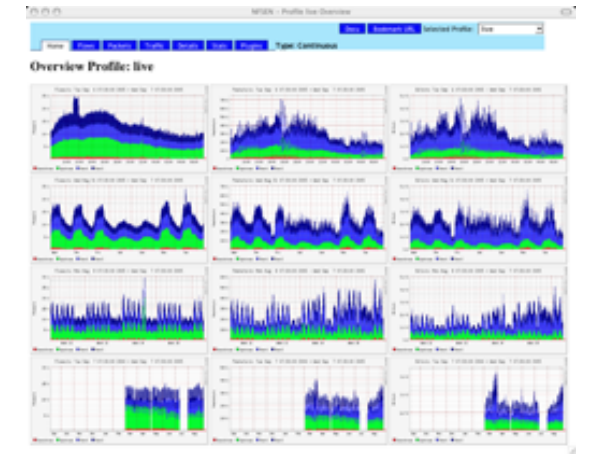

#### **Overview** ⇒ **Details**

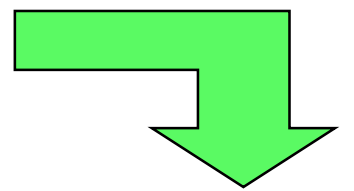

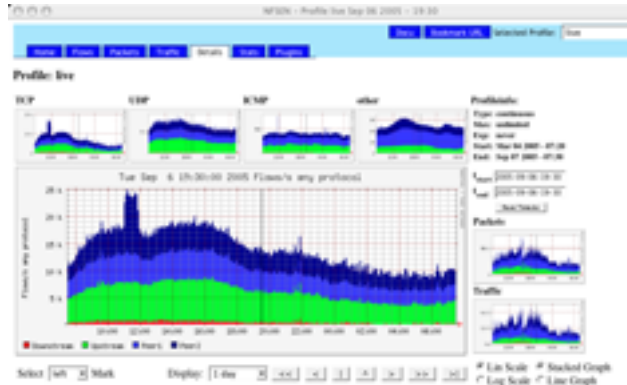

Sriva (wh 30 Mark)

#### tiks timeski Sep 06.2007 - 19.30 **College College College**

which the same side and the same start of the same side of the same side of the same start of the same start of the same start of the same start of the same start of the same start of the same start of the same start of th <sup>57</sup> Excessionary SEKS WEEKS TICKS SEKS WITH THEN WITHIN INCOME PUTAN DRIVING ARTISTS **Witness** If Ford 37KY STZKY DRAKY TAKY ROAN 2004 | 12436 | 12456 22786 BARKNY SR7KNY 33Ks STTKs SCAKs GAN 277% MGA 957366 MGANG SCANS SUNS 20100 237306 Frest All Now ] **Digital C Sun F Rett** 

SWITCH-

**Notice Processing** 

#### **Details** ⇒ **Flows**

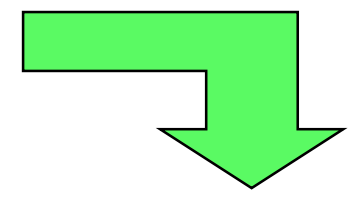

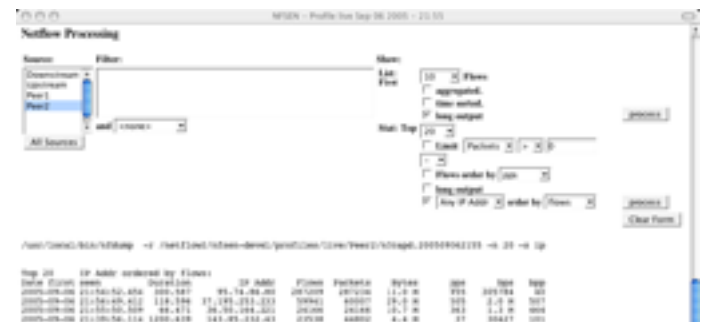

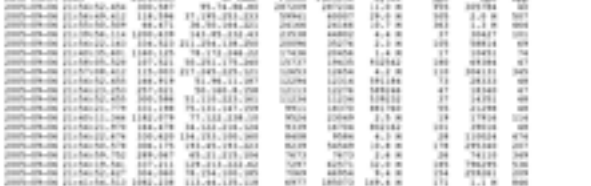

IP addresses anorphized<br>Mine Windows Dep Is (1976-11-1978) - Dep 04-2005 21:05:06<br>Mines analyzed: 1307062 Amerikan: 131943, Rynas read: 6362612<br>Min: 1.0036 Mines/second: 1129994.2 Mail: 1.0036 Mines/second: 1200031.2

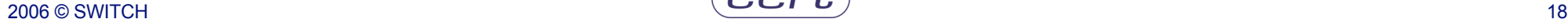

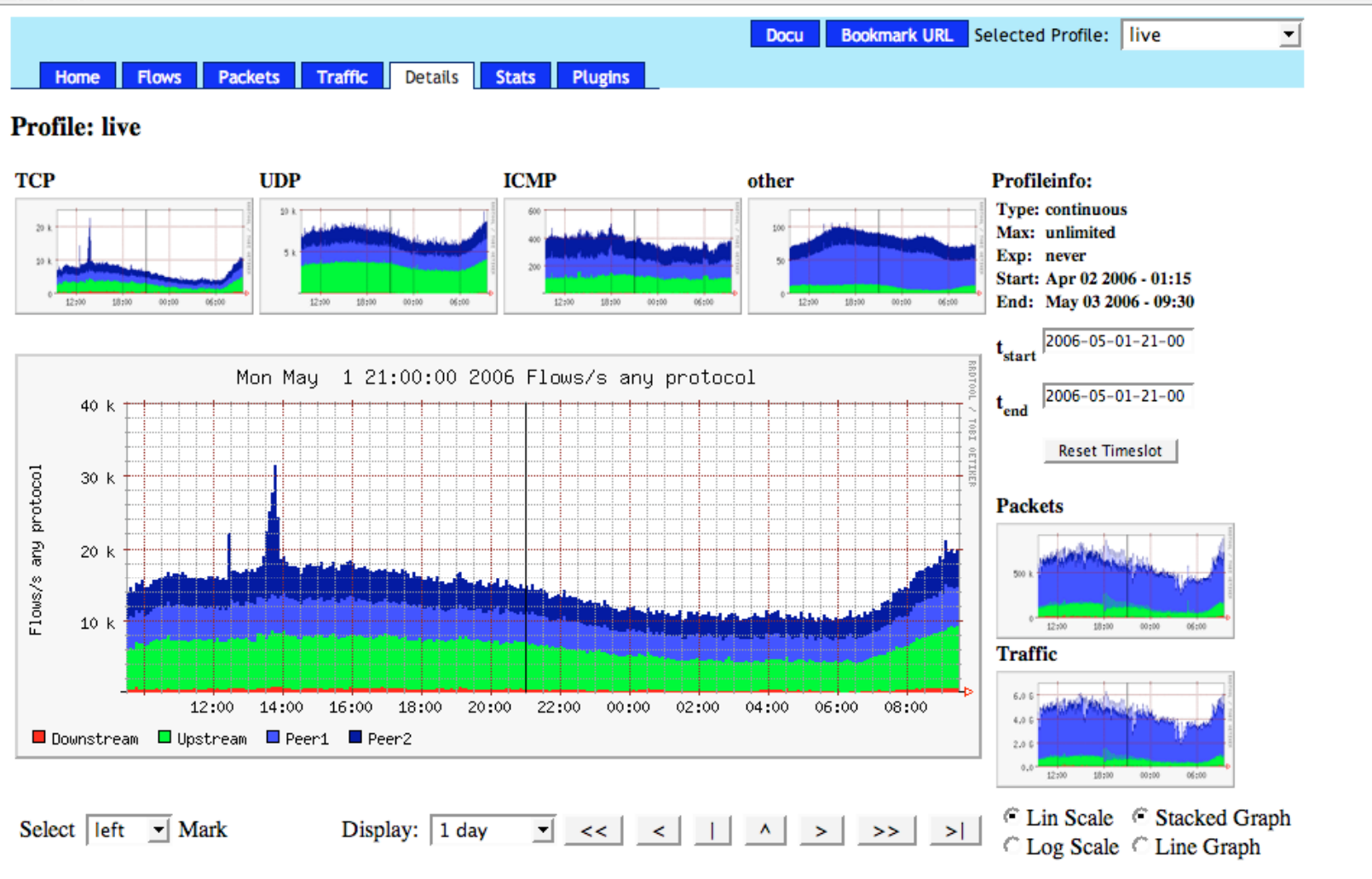

#### Statistics timeslot May 01 2006 - 21:00

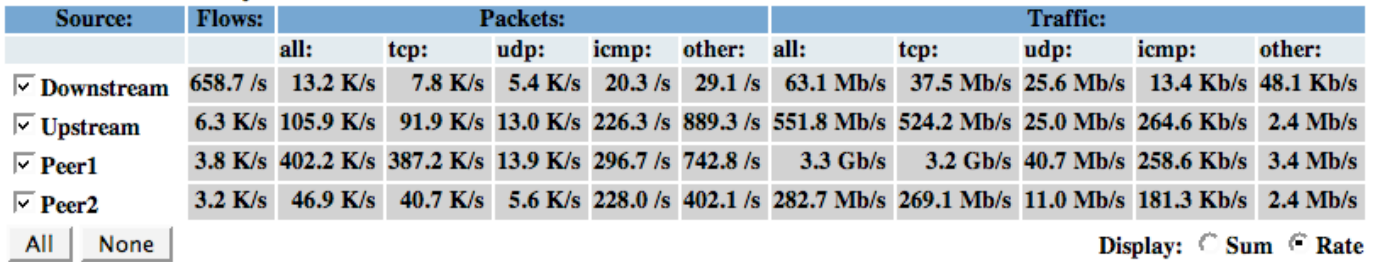

//,

 $\Box$ 

la.

la.

/i.

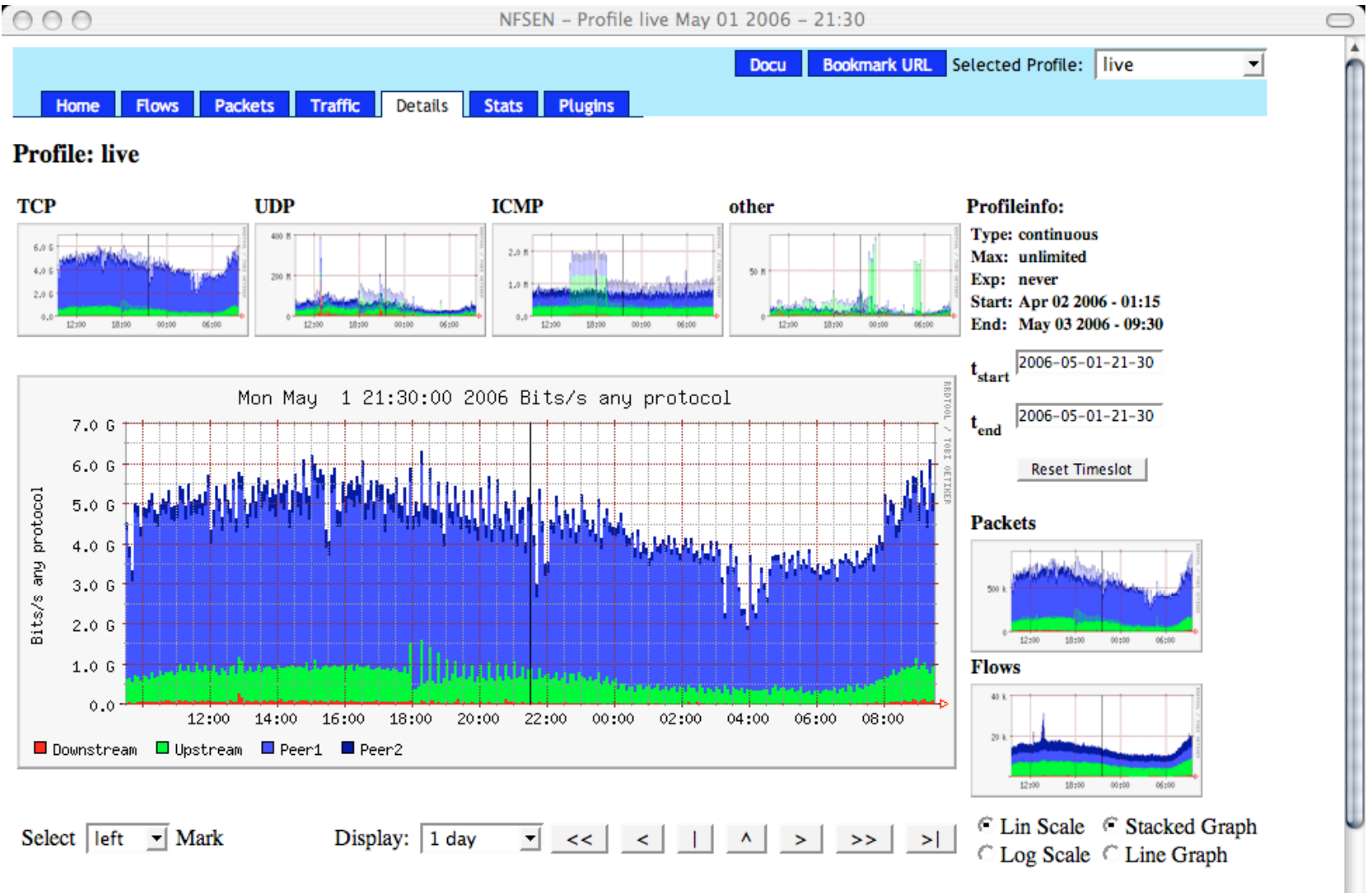

#### Statistics timeslot May 01 2006 - 21:30

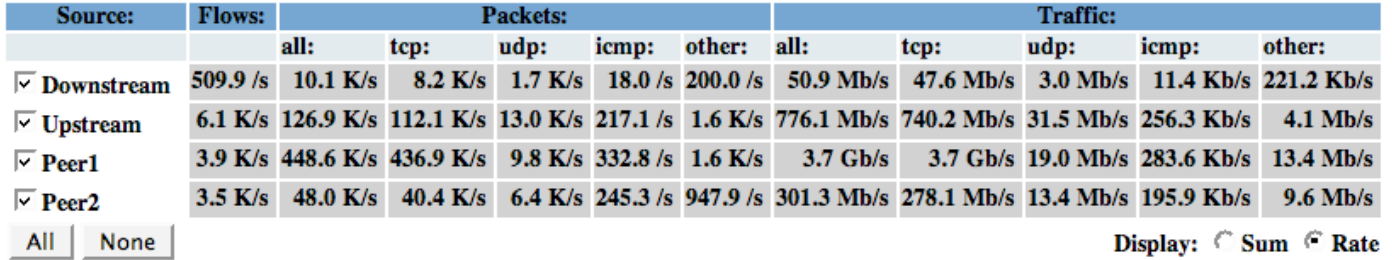

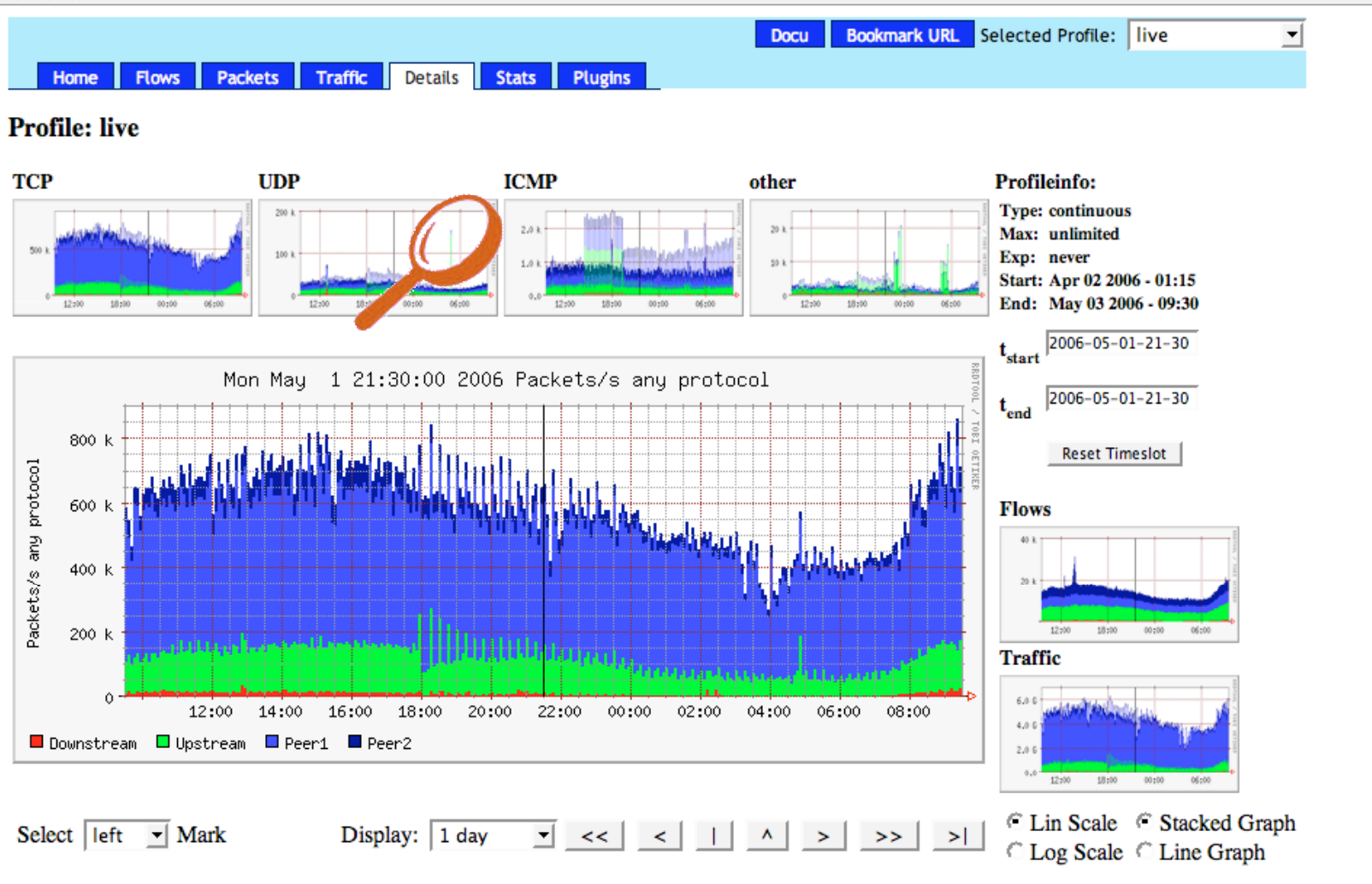

#### Statistics timeslot May 01 2006 - 21:30

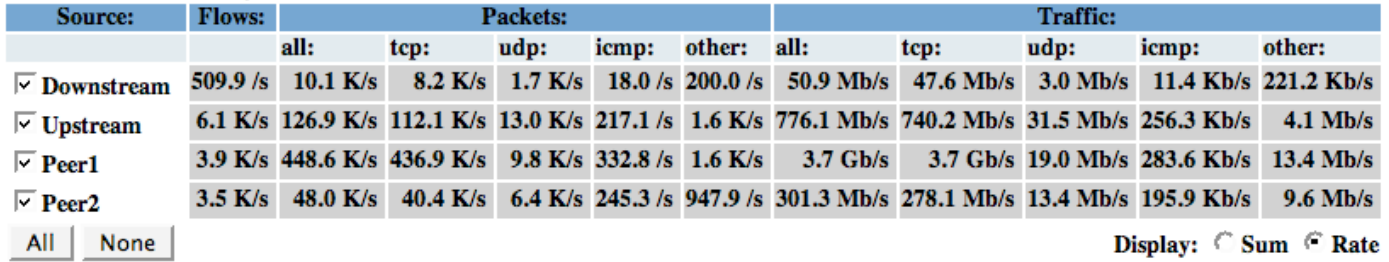

//.

 $\bigcap$ 

A

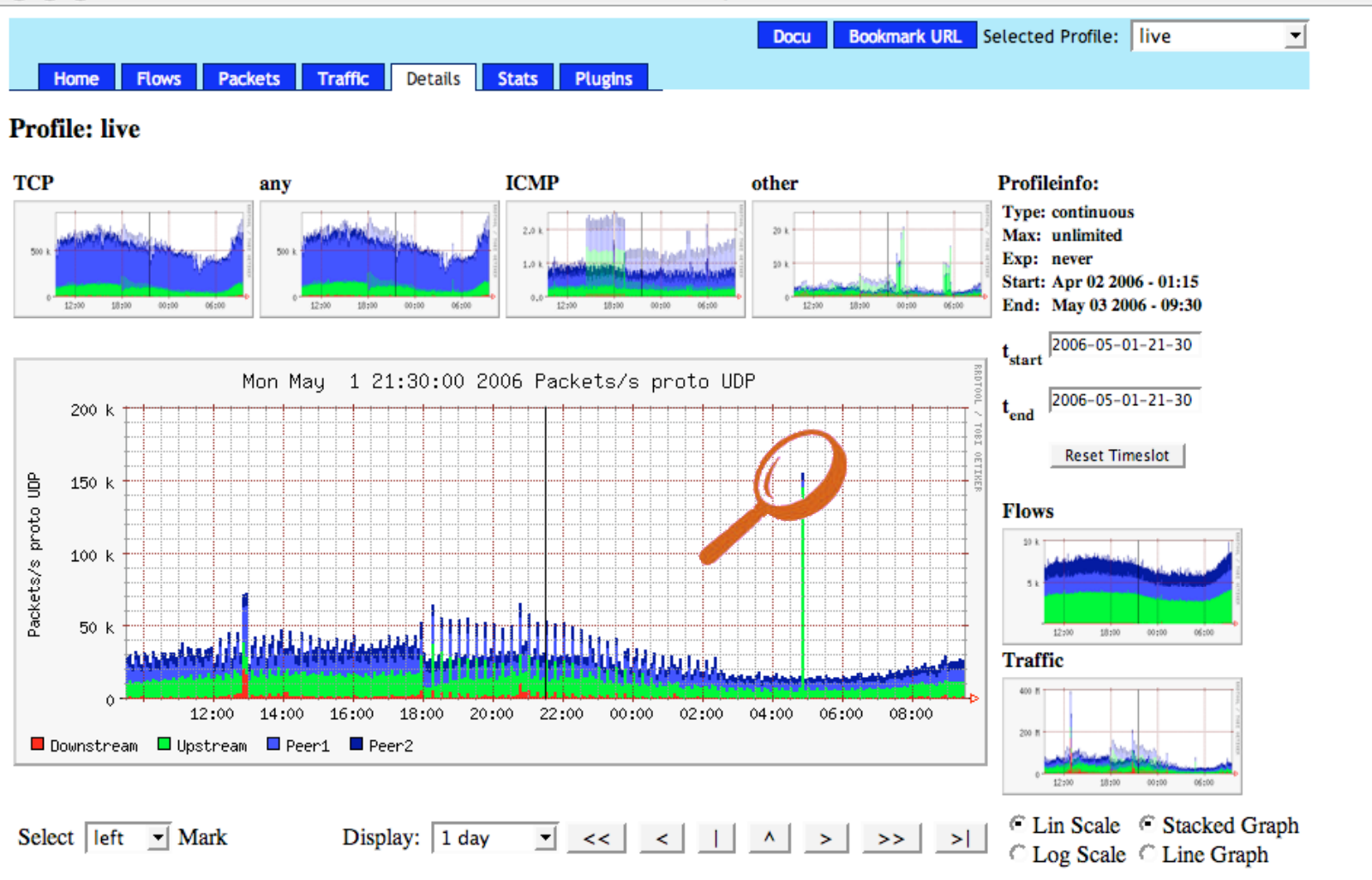

#### Statistics timeslot May 01 2006 - 21:30

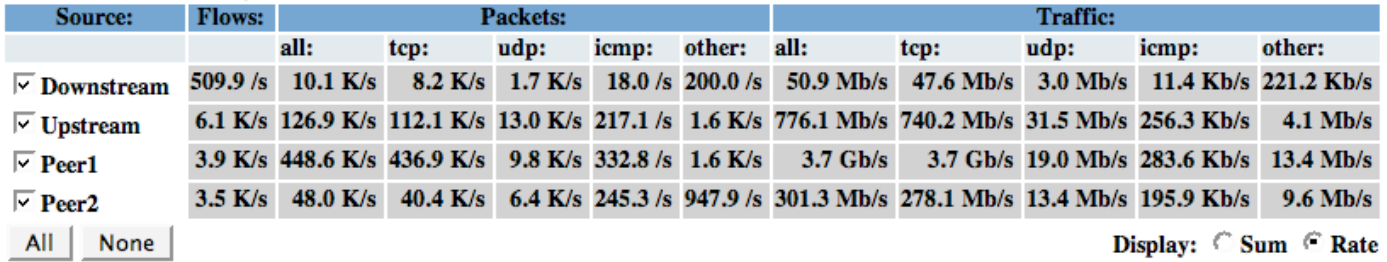

W,

 $\bigcap$ 

A

 $\bigcap$ 

A

W,

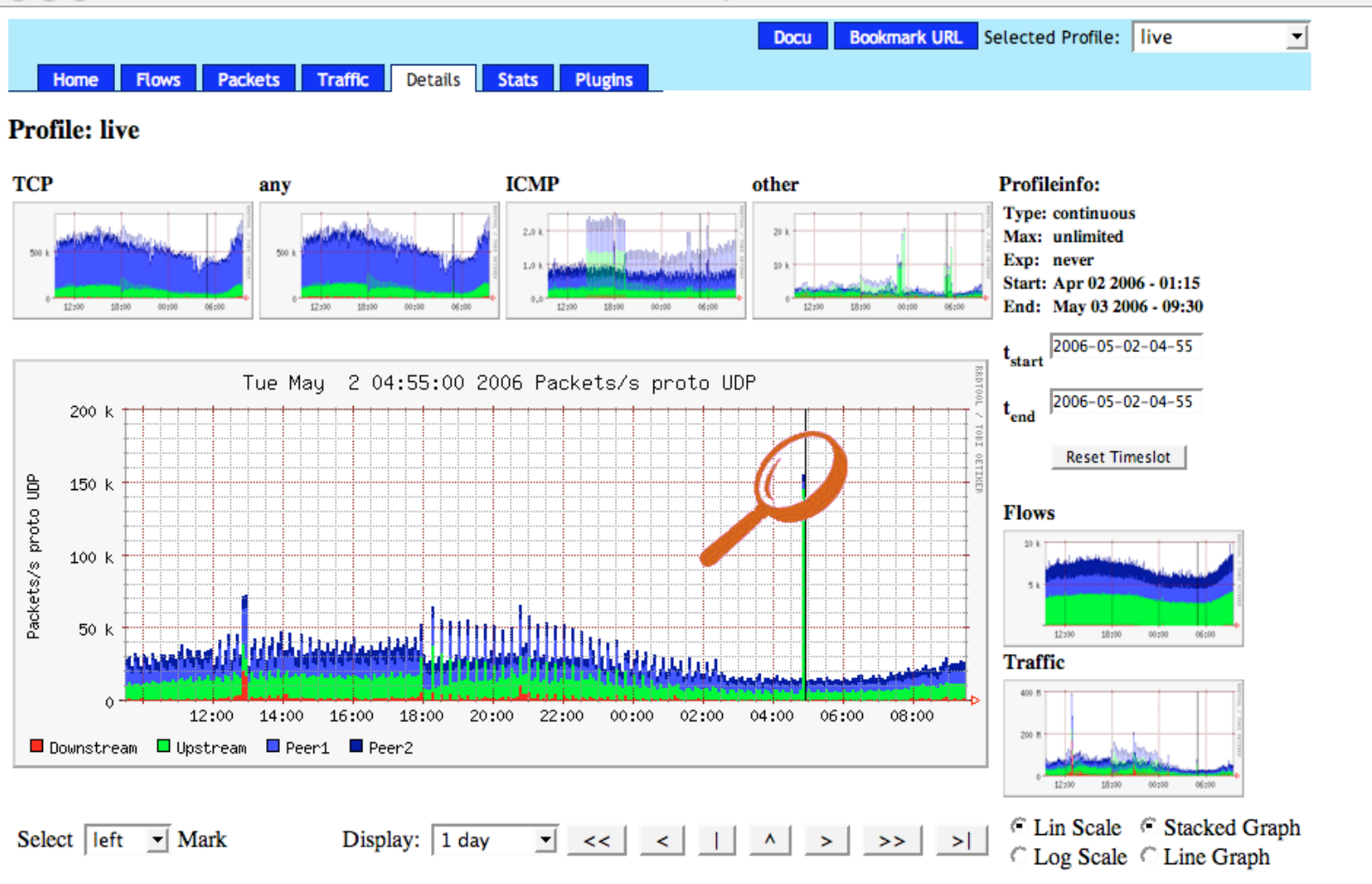

#### Statistics timeslot May 02 2006 - 04:55

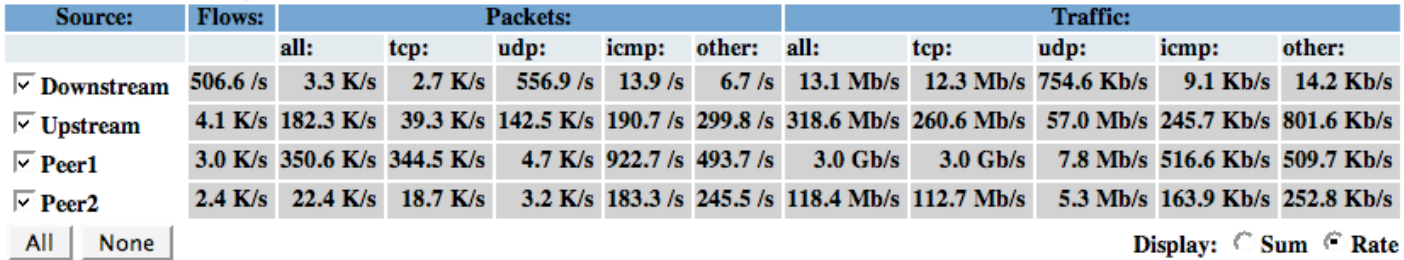

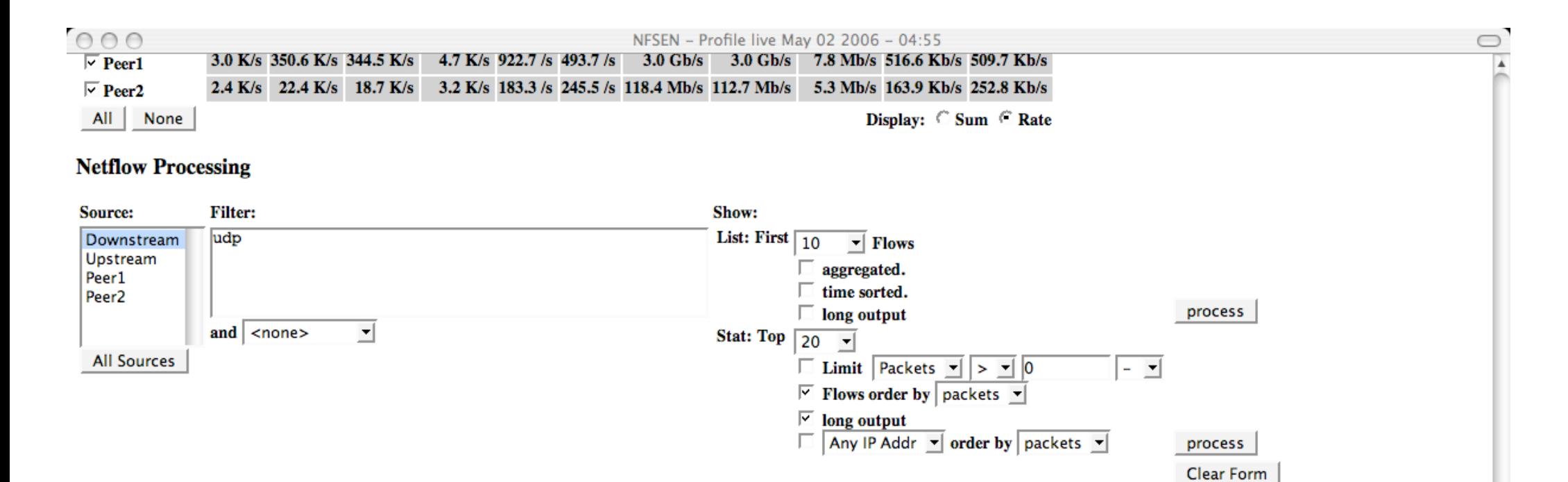

/usr/local/bin/nfdump -r /netflow2/nfsen-devel/profiles/live/Downstream/nfcapd.200605020455 -n 20 -s record/packets -o extended 'udp '

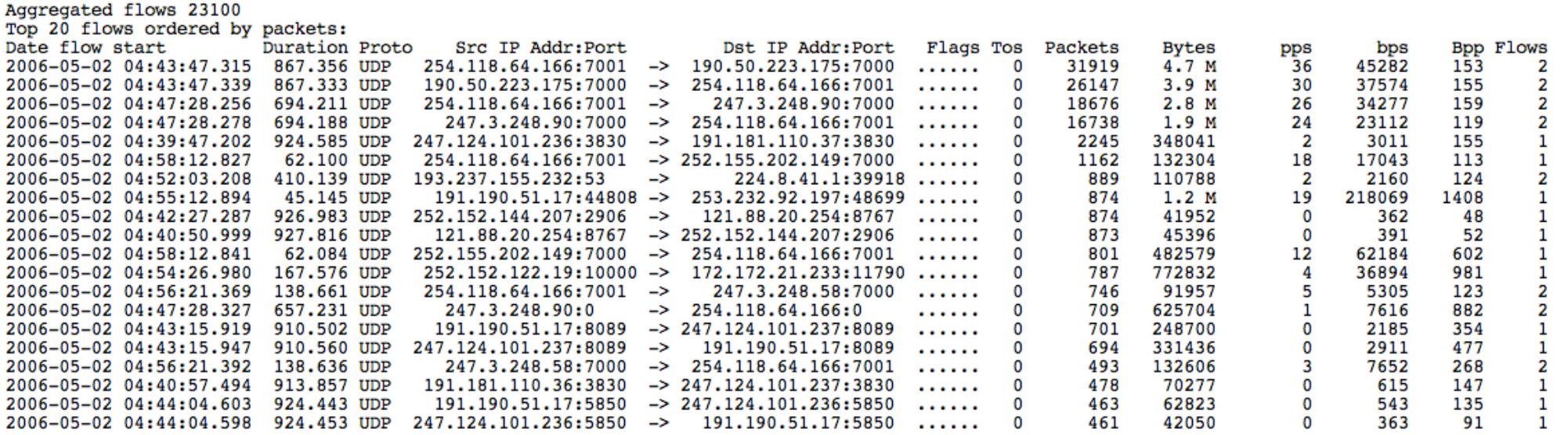

IP addresses anonymized

Time window: May 02 2006 04:39:43 - May 02 2006 04:59:59 Flows analysed: 151994 matched: 29565, Bytes read: 7431168 Sys: 0.064s flows/second: 2338765.0 Wall: 0.061s flows/second: 2474988.6

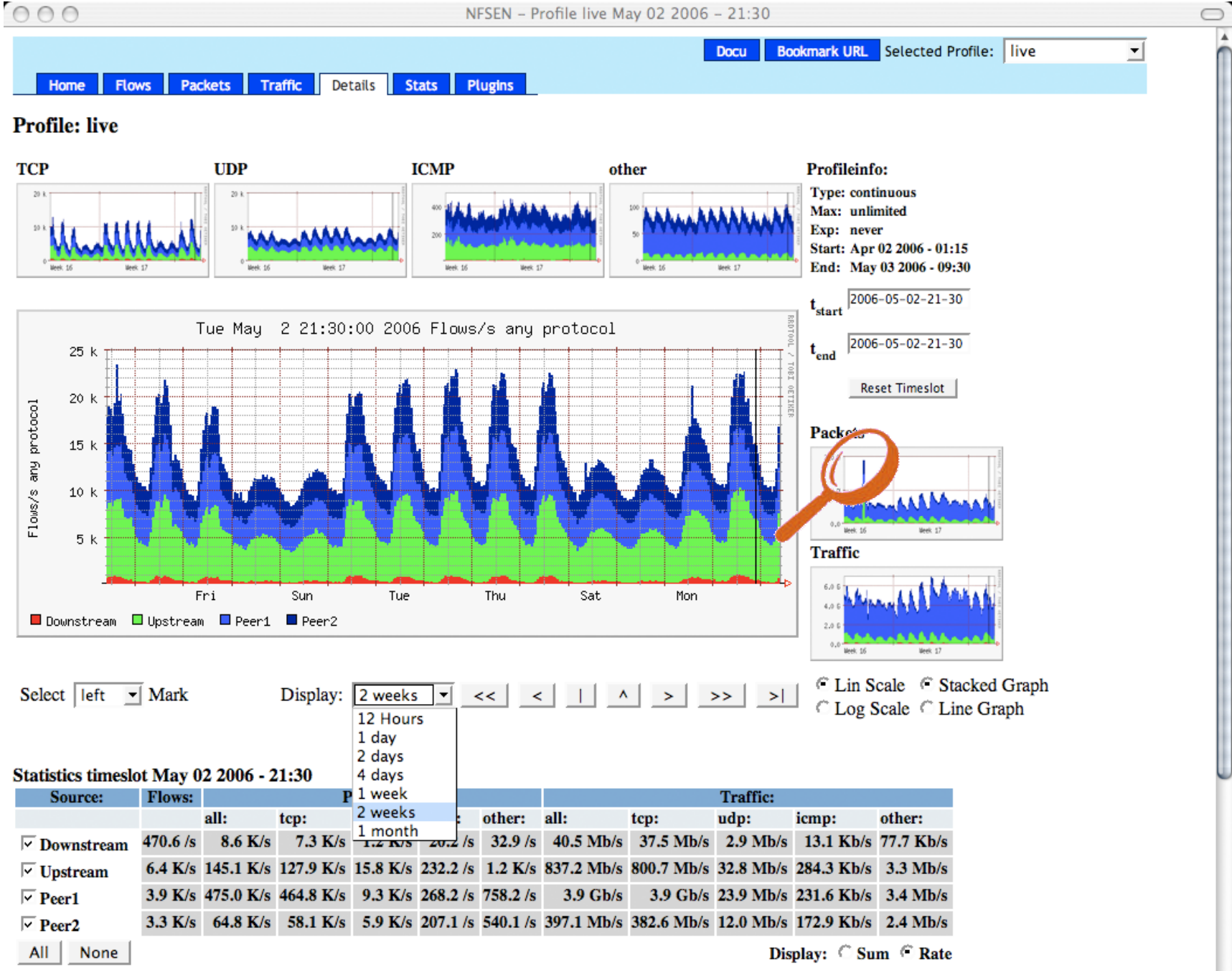

**Netflow Processing** 

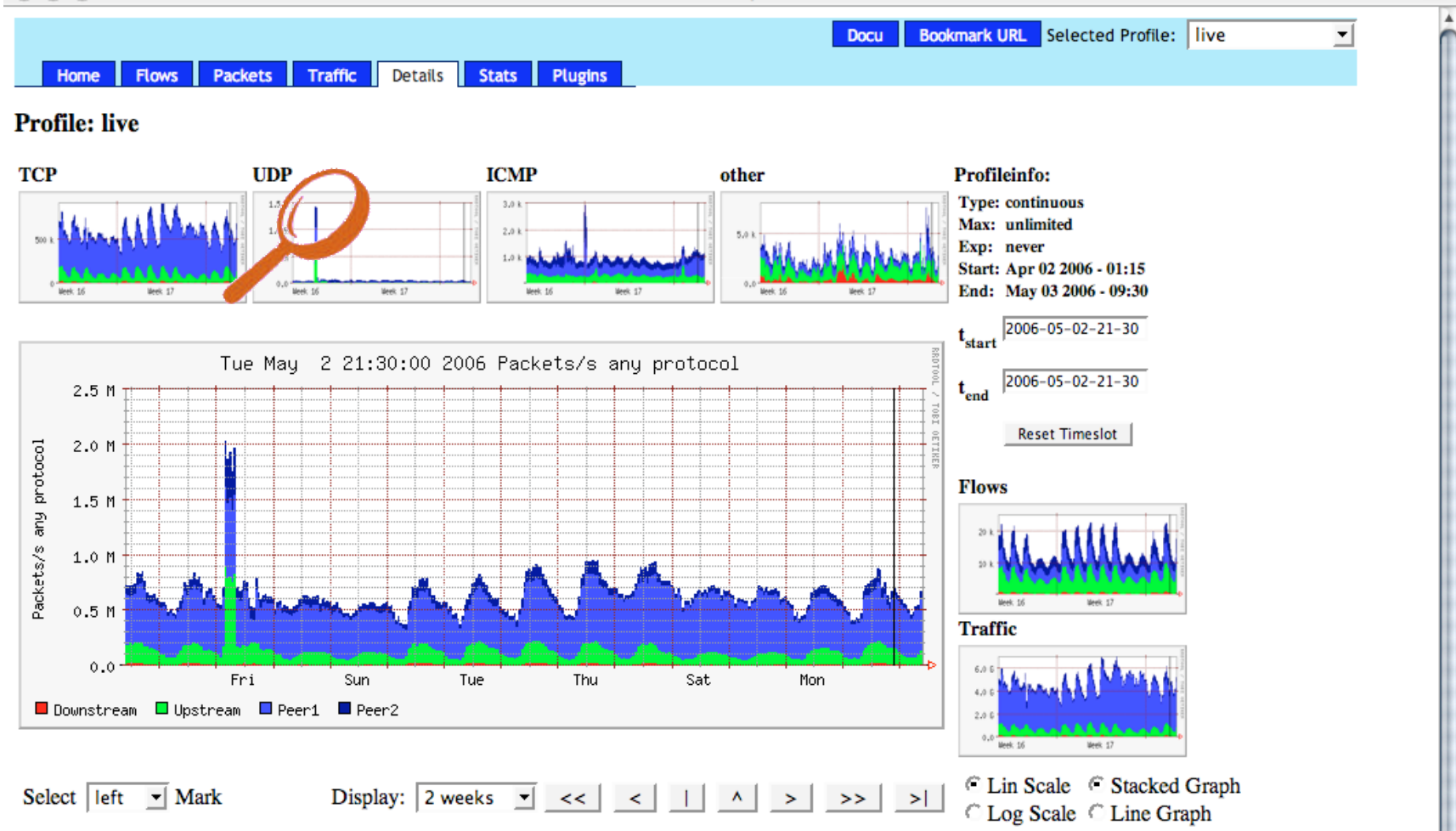

#### Statistics timeslot May 02 2006 - 21:30

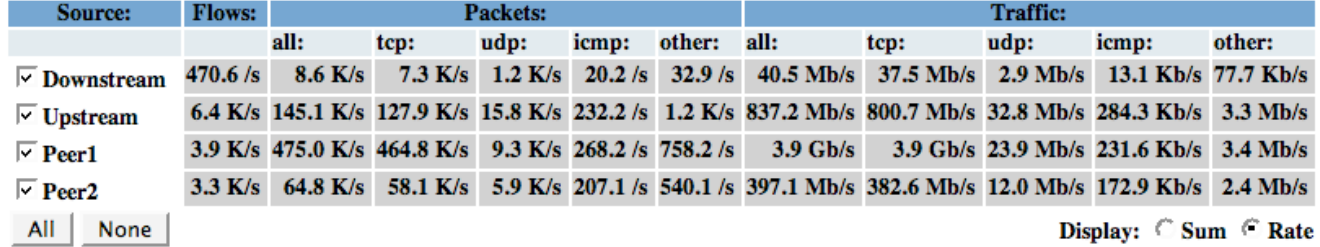

#### **Netflow Processing**

/i.

 $\bigcirc$ 

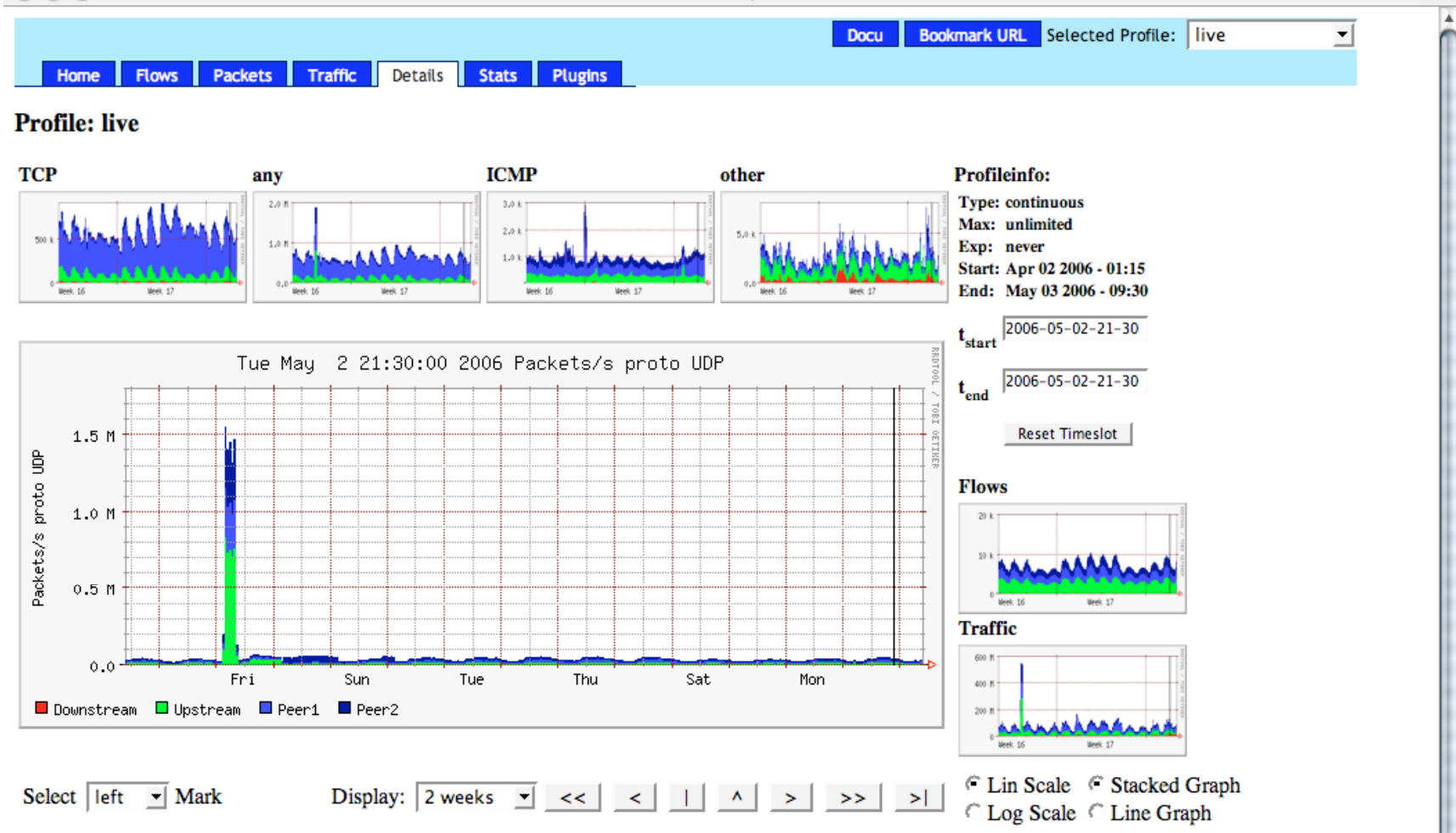

#### Statistics timeslot May 02 2006 - 21:30

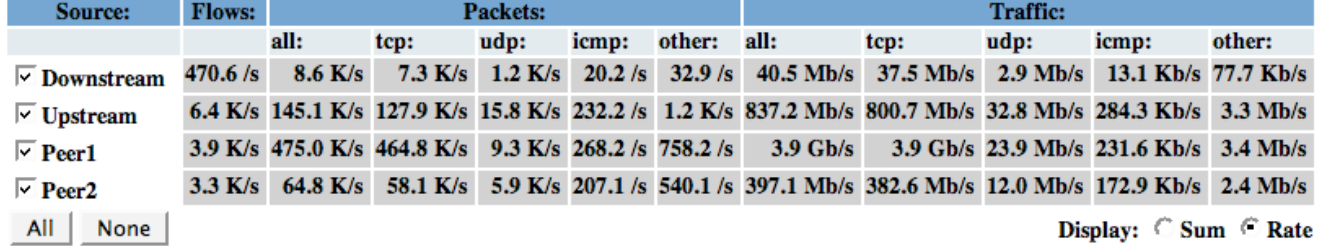

#### **Netflow Processing**

 $\bigcirc$ 

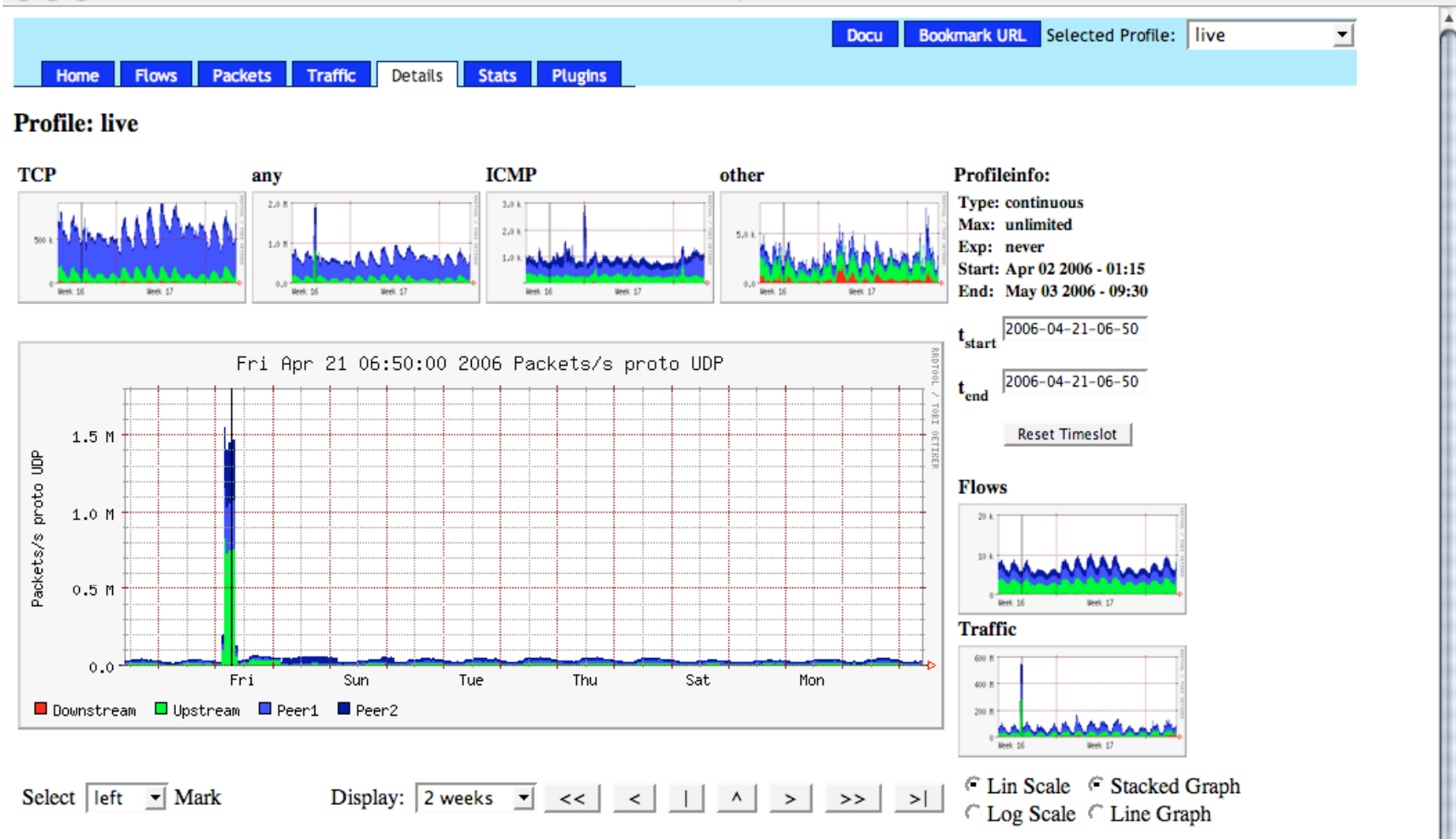

#### Statistics timeslot Apr 21 2006 - 06:50

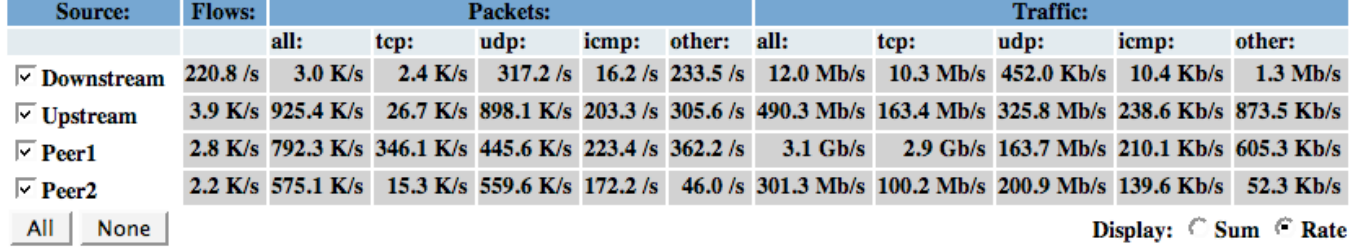

#### **Netflow Processing**

/i.

 $\bigcirc$ 

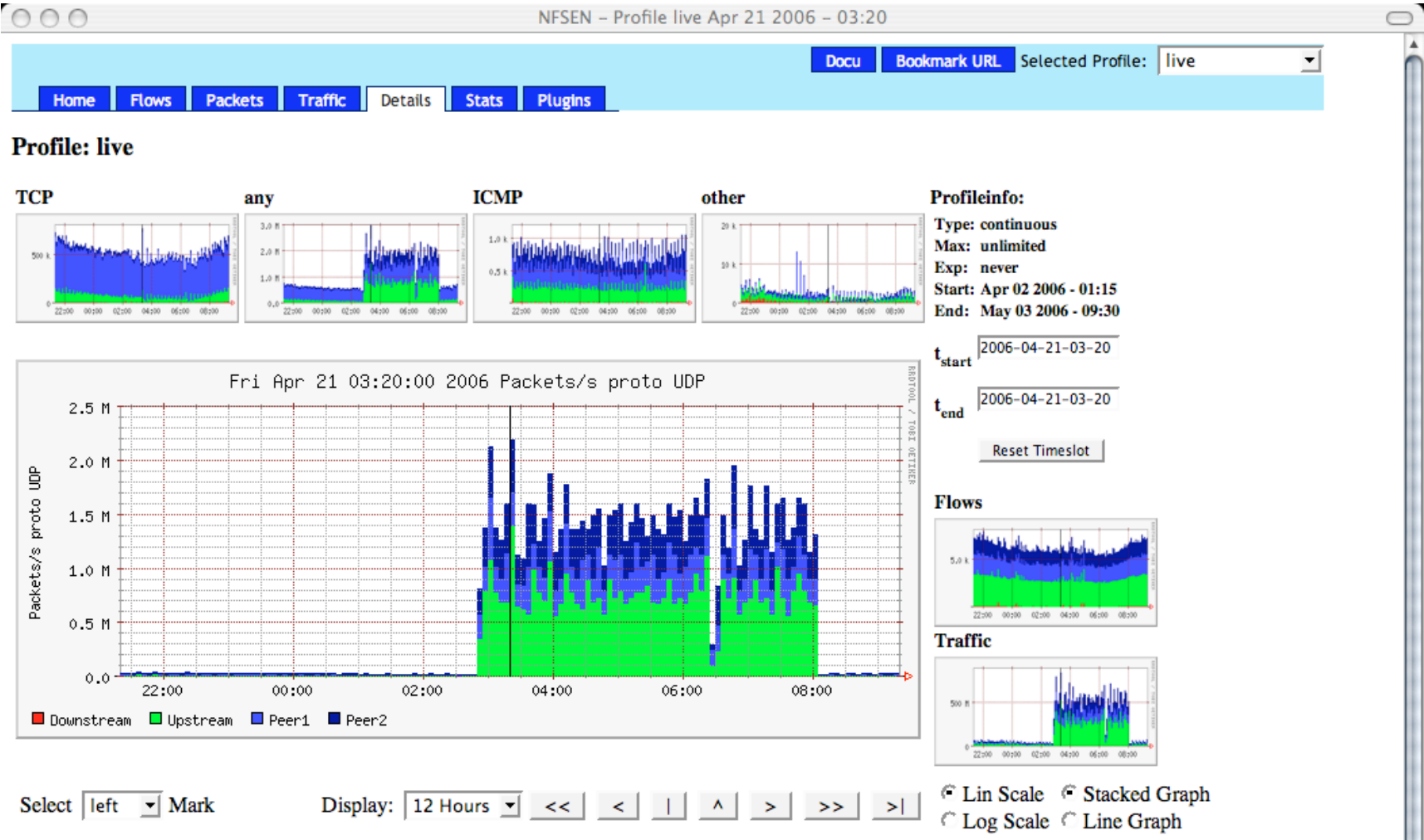

#### Statistics timeslot Apr 21 2006 - 03:20

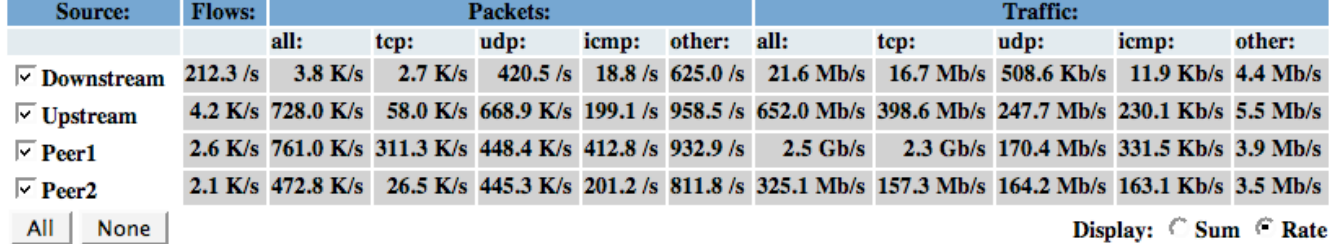

#### **Netflow Processing**

/i.

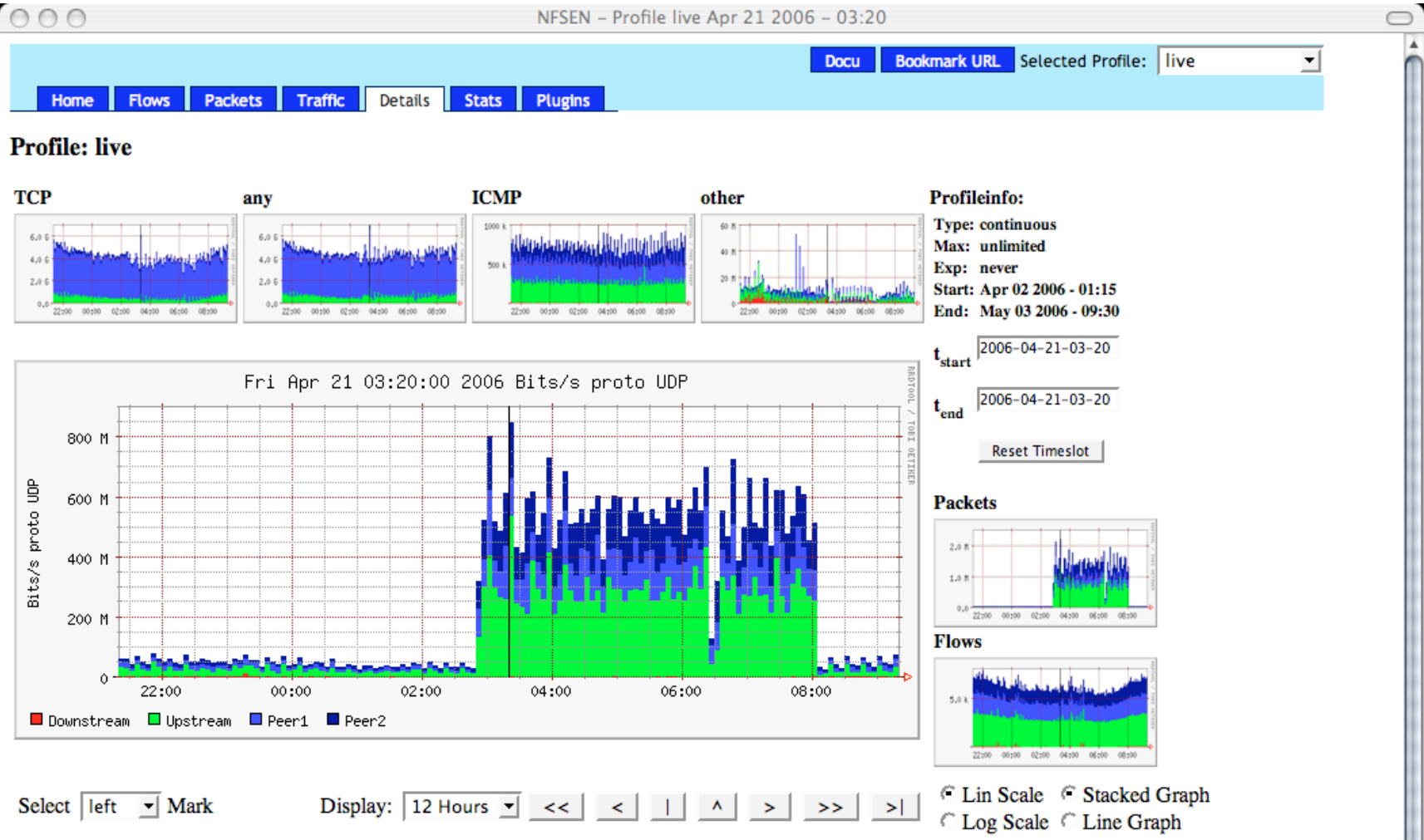

#### Statistics timeslot Apr 21 2006 - 03:20

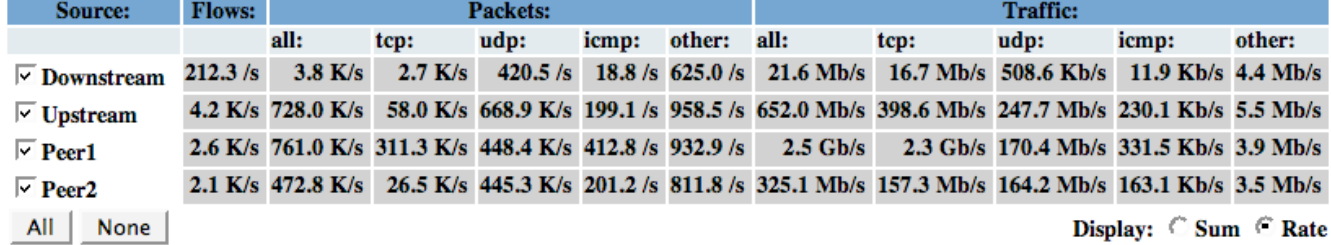

#### **Netflow Processing**

/i.

 $\Box$ 

A

h,

#### Statistics timeslot Apr 21 2006 - 03:20

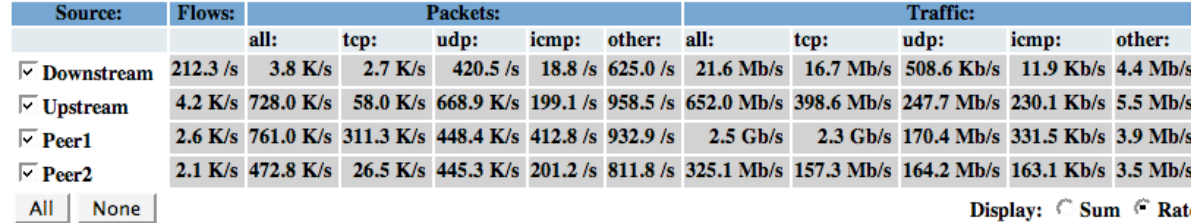

#### **Netflow Processing**

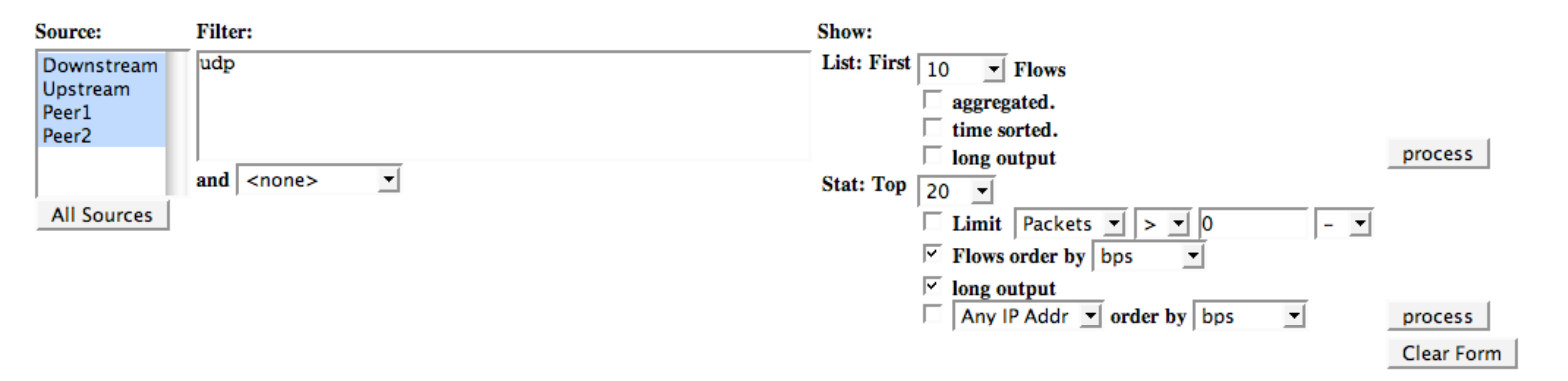

/usr/local/bin/nfdump -M /netflow2/nfsen-devel/profiles/live/Downstream:Upstream:Peer1:Peer2 -r nfcapd.200604210320 -n 20 -s record/bps -o extended 'udp '

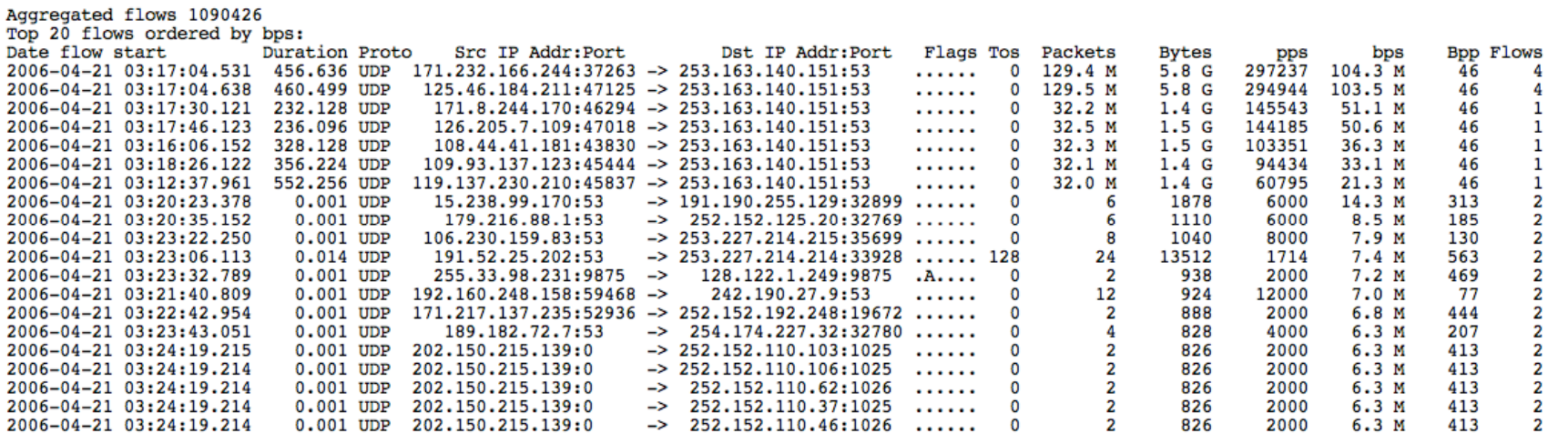

#### IP addresses anonymized

rime window: Apr 21 2006 03:04:53 - Apr 21 2006 03:24:58<br>Flows analysed: 2819126 matched: 1673043, Bytes read: 137655456 Sys: 2.055s flows/second: 1371379.7 Wall: 2.090s flows/second: 1348602.8

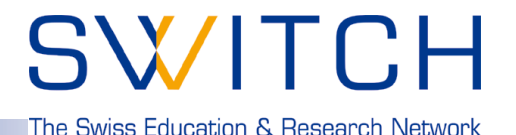

**Profiles:**

- **A profile is a specific view on the netflow data with nfdump filters applied.**
- **The profile applies to the graphical as well as to the numerical view.**
- **Profiles can be created from data in the past. ( static )**
- **Profiles can be created from incoming data ( continuous )**
- **Any views or processing options are available.**

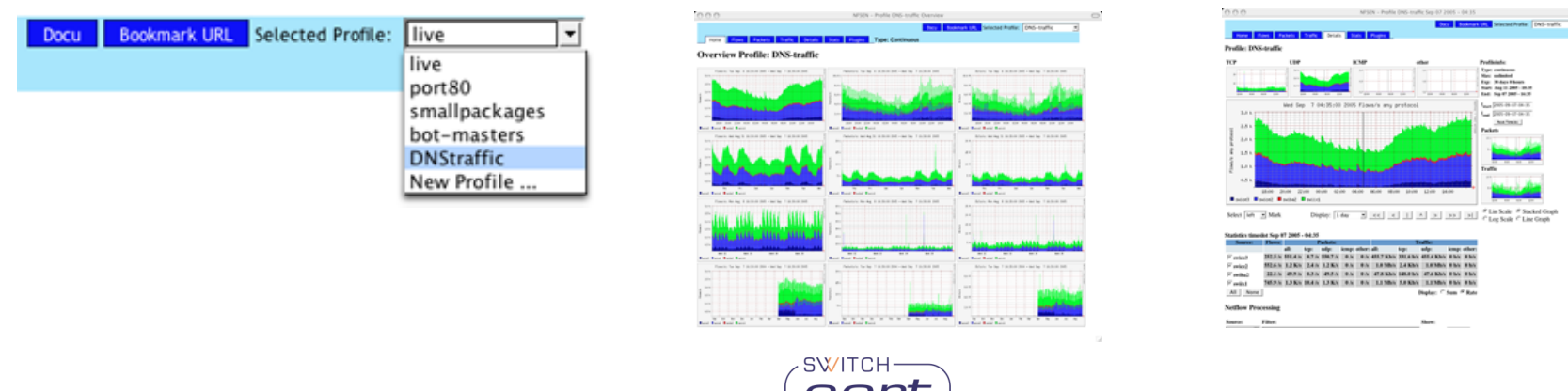

## SWITCH

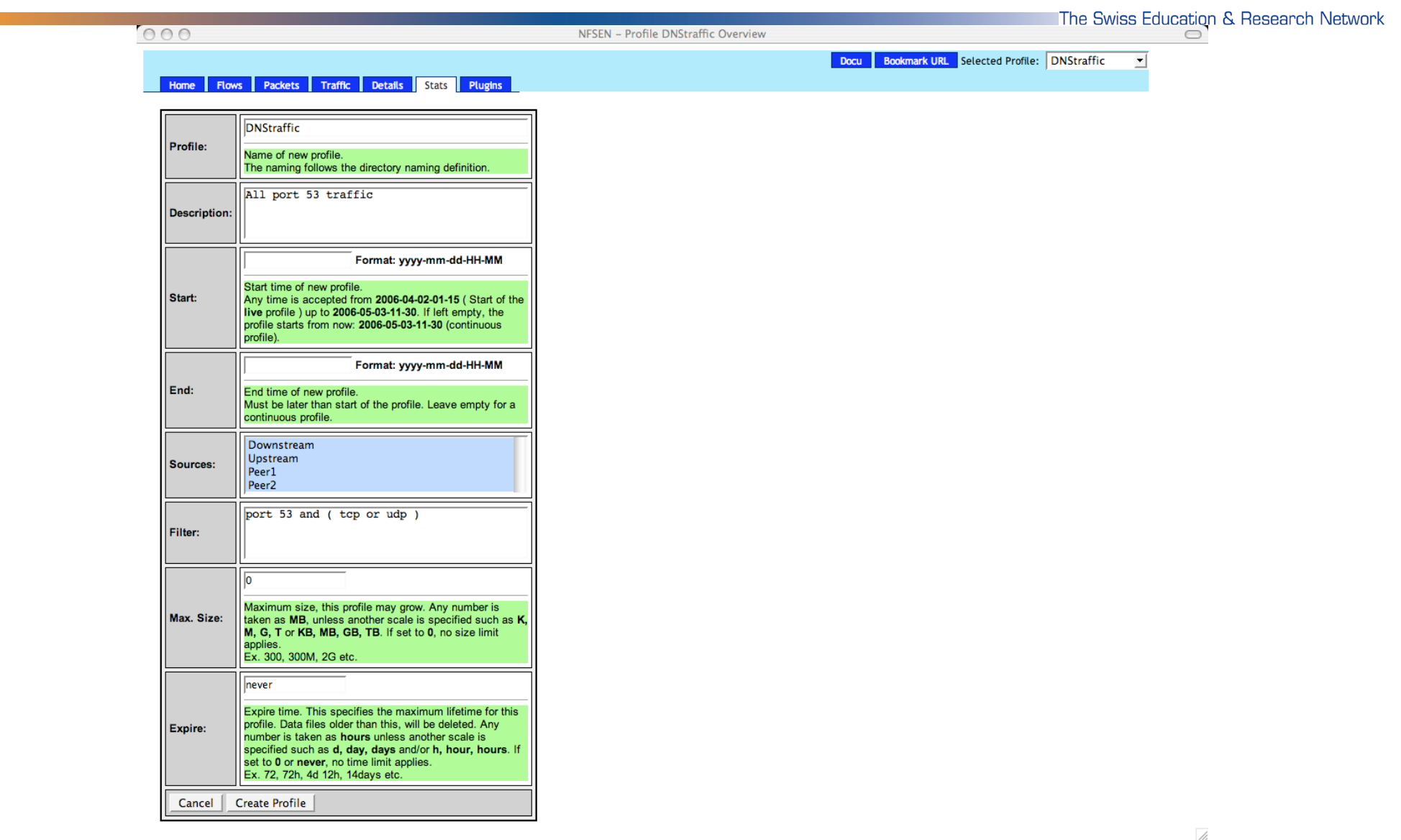

SWITCHcert

**Contract** 

## SWITCH

The Swiss Education & Research Network

### **Profile: 'port 53 and (tcp or udp ):**

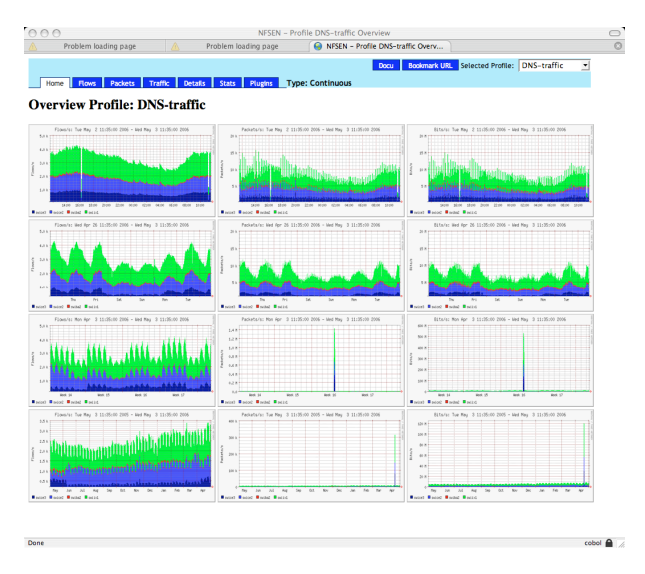

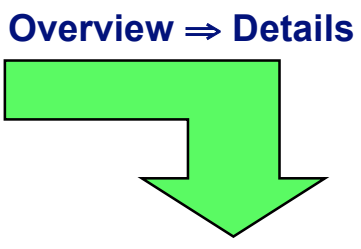

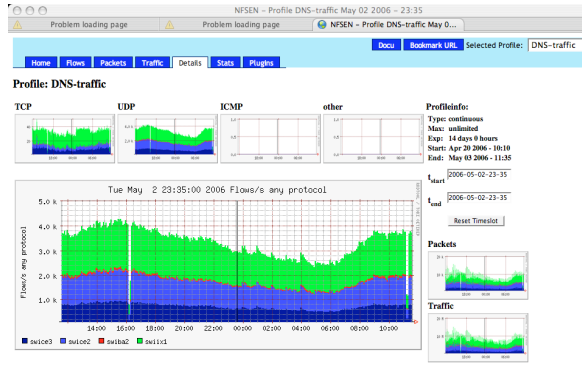

Display:  $\boxed{1 \text{ day} \quad 1 \quad \text{ }} \quad \text{ } \leq \quad \boxed{1 \quad 1 \quad \text{ } \land \quad \text{ } \geq \quad \boxed{3 \quad \text{ } \geq \quad \text{ } \geq \quad \text{ }$ Select left - Mark

SWITCH-

#### Statistics timeslot May 02 2006 - 23:35

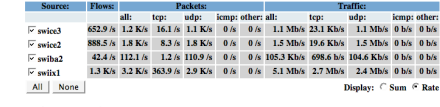

#### **Netflow Processing** https://cobol/nfsen/nfsen.php?coord=7389,20!

**Details** ⇒ **Flows**

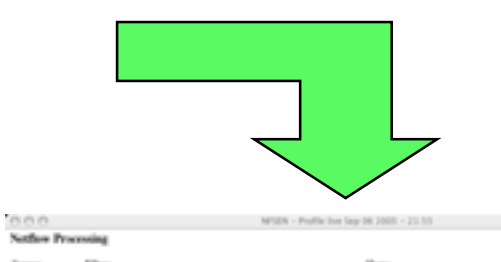

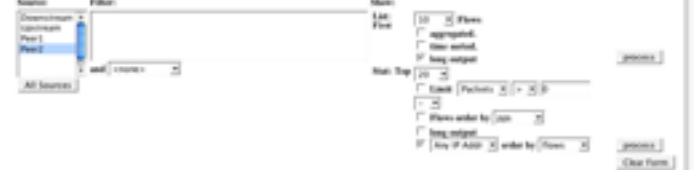

Applicance Associations - 2. Contributions development for three from the Contributions of the Contribution of the Contributions of the Contributions of the Contributions of the Con-

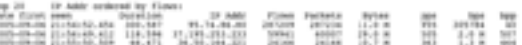

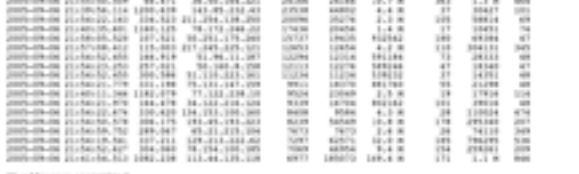

,,,,,,,,,,,,,

19 milionos anapsimi (†11913)<br> 1948 - Paul Barcelon, američki politik (†11913)<br> 1958 - Paul Barcelon, američki politik, špan reali (†11911)<br> 1951 - José Tiencrecont, 111999 - Malli 1,969 filma/mensko (†11191)<br> 1951 - José

## SWITCH

The Swiss Education & Research Network

### **Example Profiles:**

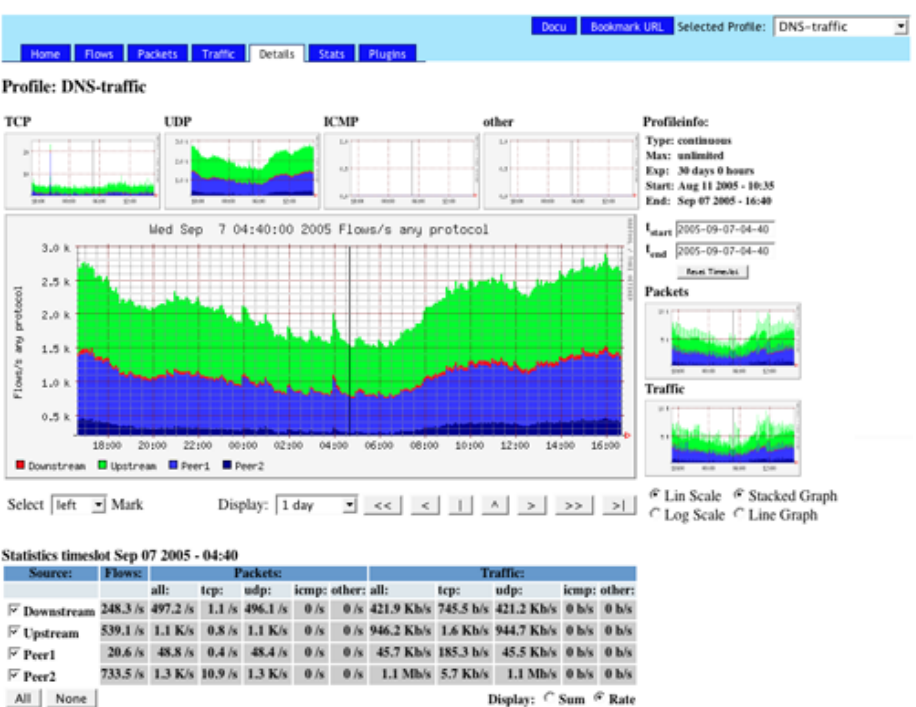

### Filter: '( udp or tcp ) and port 53 Filter: 'bytes < 100'

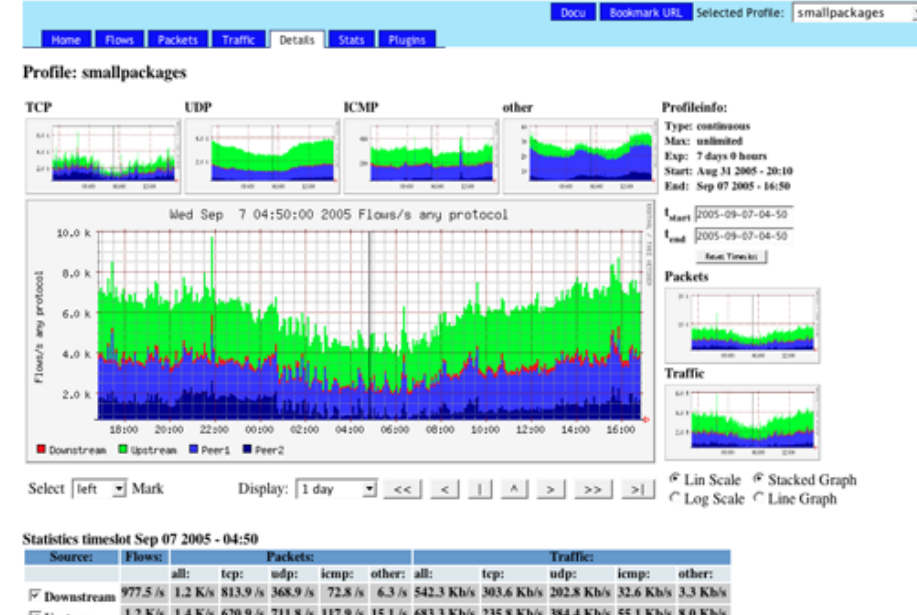

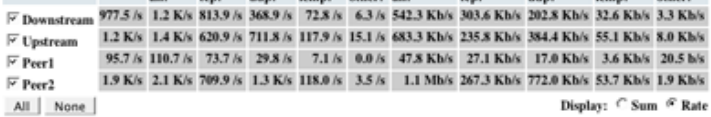

**Filters may be as complex as the the filter syntax of nfdump allows**. **Example:** '((src net 172.16/16 and src port > 1024 ) or dst host 192.168.16.17 and dst port 80) and packets > 1000 and pps > 150'

SWITCH

The Swiss Education & Research Network

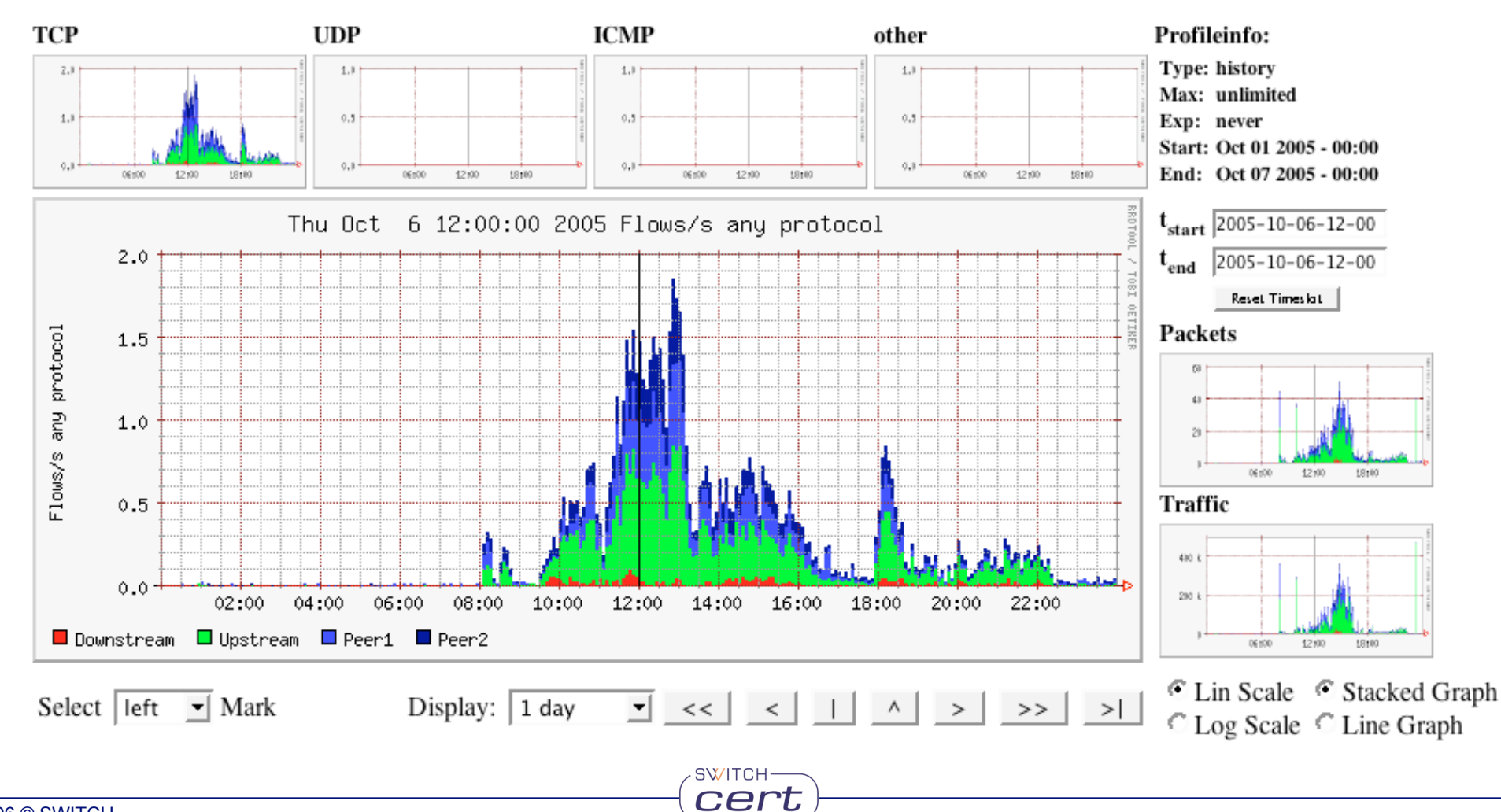

### **SoberR:** 'tcp and dst port 587'

## SWITCH

The Swiss Education & Research Network

 $\blacksquare$ 

### **Incident analysis - profile a hacked host:**

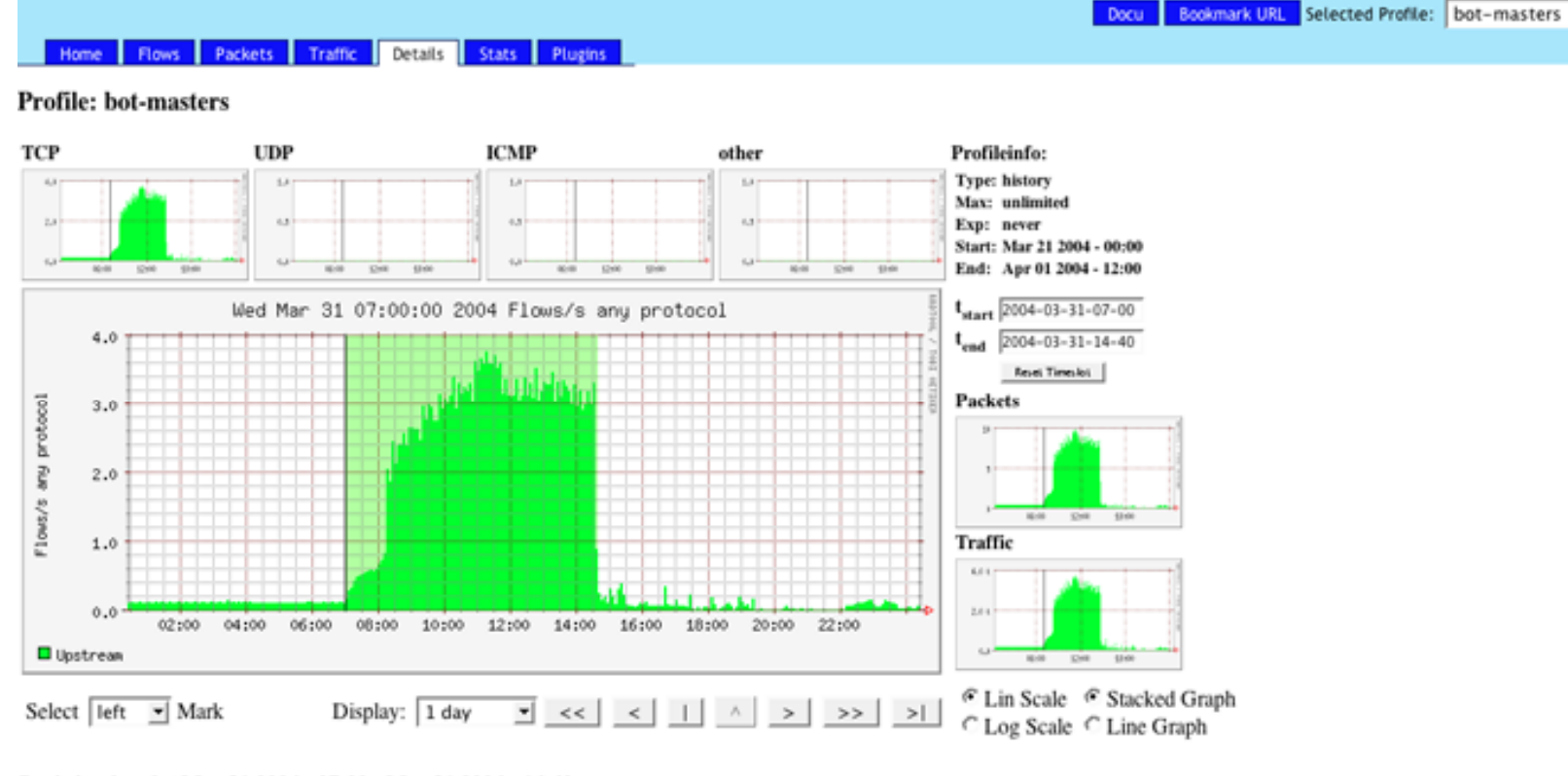

#### Statistics timeslot Mar 31 2004 - 07:00 - Mar 31 2004 - 14:40

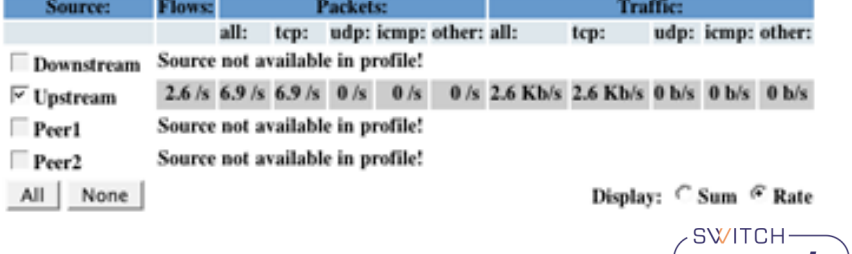

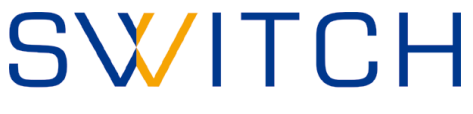

The Swiss Education & Research Network

### **Plugins - what for?**

- **Monitoring and alerting.**
- **Track for known botnet masters and send notifications.**
- **Track for possible scanners or DoS attacks, not necessarily visible in the graph.**
- **Port Tracking.**

### **Backend Plugins are:**

- **Simple Perl modules hooked into the NfSen backend.**
- **Automatically called at regular 5 Min intervals.**

### **Frontend Plugins are:**

- **Simple PHP modules hooked into NfSen frontend.**
- **Called by selecting the tab.**

Packets

**Traffic** 

Details Stats Plugins

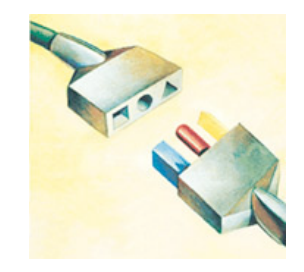

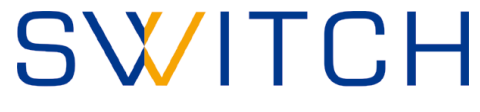

The Swiss Education & Research Network

### **NfSen Plugins:**

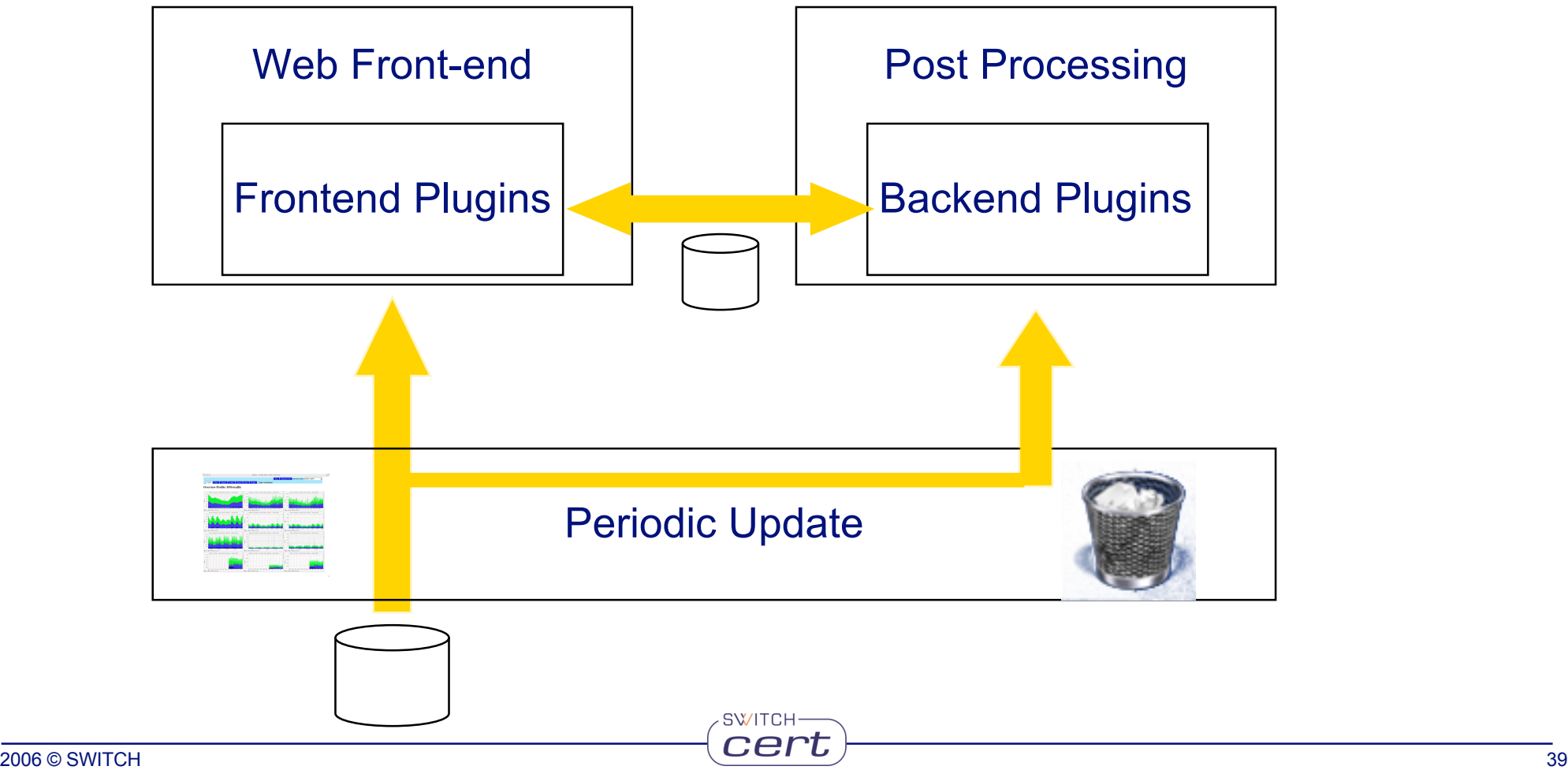

## SWITCH

The Swiss Education & Research Network

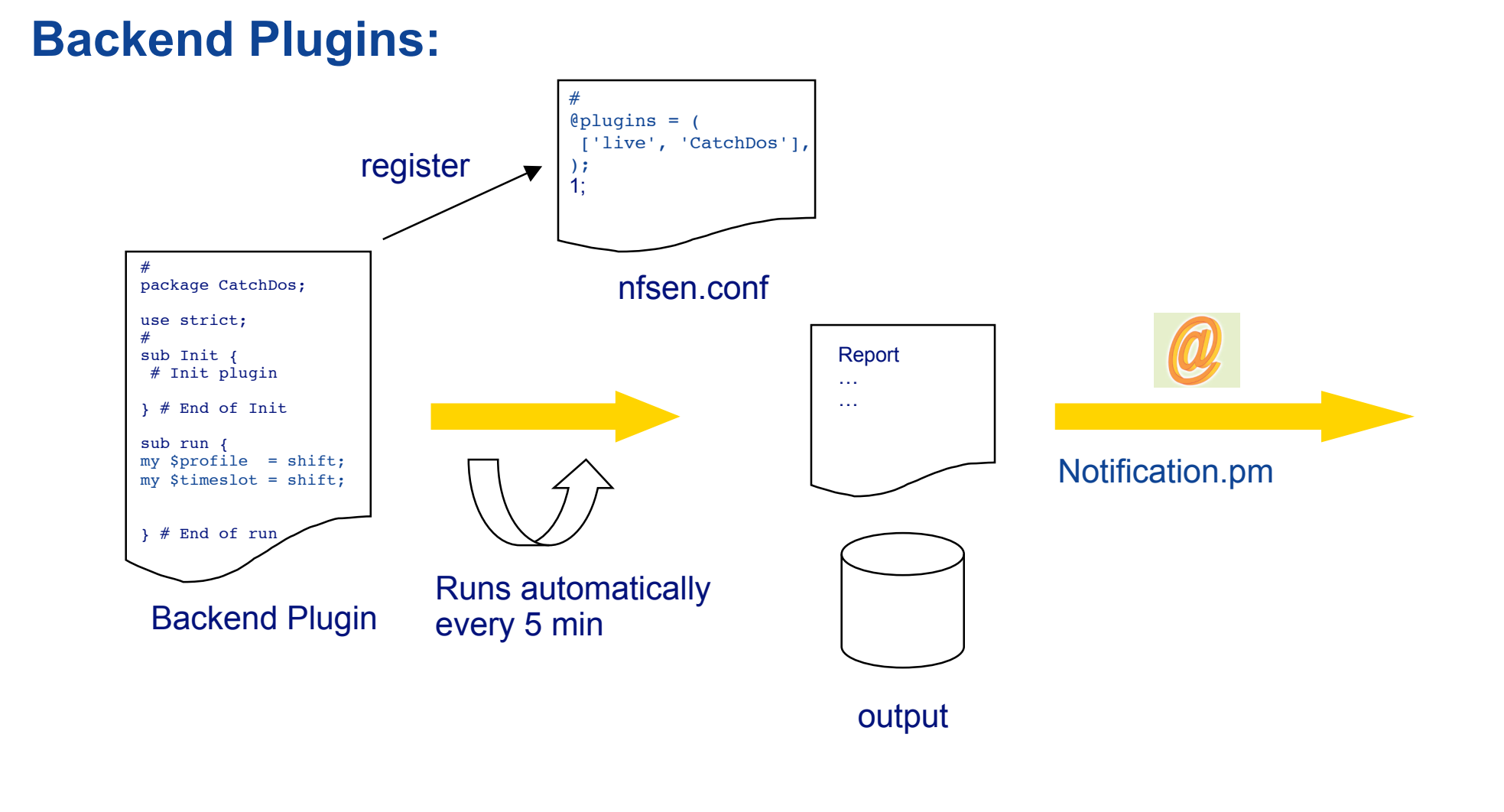

SWITCH-

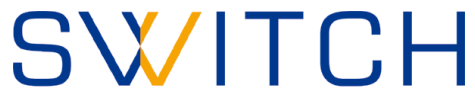

The Swiss Education & Research Network

### **Cookbook for writing Backend Plugins:**

- **Select a plugin name: MyPlugin**
- **Create a Perl module named MyPlugin.pm**
- **Write your code.**
- **Try/debug your module offline using \$BINDIR/testPlugin: ./testPlugin -p MyPlugin -P live -t 200603140800**
- **Store the file MyPlugin.pm in the directory \$BACKEND\_PLUGINDIR ( e.g. /data/nfsen/plugins )**

SWITCH-

• **Register the plugin in nfsen.conf for the profiles in question:**

```
@plugins = ( # profile # modul
  # [ '*', 'demoplugin' ],
  [ 'live', 'MyPlugin'],
);
```
## SWITCH

The Swiss Education & Research Network

# ! / u s r / b i n / p e r l

package MyPlugin;

```
use strict;
#
P
e
r
i
o
d
i
c
f
u
n
c
t
i
o
n
# input: profilename
#
               timeslot. Format yyyymmddHHMM e.g. 200503031200
sub run {
      my $profile = shift;
      my $timeslot = shift;
      # Called at every cycle
      #
Y
o
u
r
c
o
d
e
g
o
e
s
h
e
r
e
\mathcal{E}}s
 ub Init {
      #
D
o
m
o
d
u
l
e
i
n
i
t
s
t
a
f
f
h
e
r
e
      # return 1 on success - module successfully loaded
      #
r
e
t
u
r
n
0
o
n
f
a
i
l
u
r
e
-
m
o
d
u
l
e
d
i
s
a
b
l
e
d
      return 1;
\}}s
 ub BEGIN {
      # Standard BEGIN Perl function - See Perl documentation
      # Called on loading the module
\mathcal{F}}s
 u
b
E
N
D
{
      # Standard END Perl function - See Perl documentation
      # Called on unloading the module
\lambda}1
;SWITCH
                                                                    cer
```
## SWITCH

The Swiss Education & Research Network

### **Example Candidates for scanning activities:**

```
….
#
#
# Define a nice filter:
# We like to see flows containing more than xxx packets
my $limit = 6000;
my $nf filter = 'duration < 3500 and packets < 3 and bpp < 100 and src as 559';
# Periodic function
# input: profilename
# timeslot. Format yyyymmddHHMM e.g. 200503031200
sub run {
   my $profile = shift;
   my $timeslot = shift;
   syslog('debug', "CatchScanners run: Profile: $profile, Time: $timeslot");
   my %profileinfo = NfSen::ReadProfile($profile);
   my $netflow sources = $profileinfo{'sourcelist'};
   #
   # process all sources of this profile at once
   my @output = `$nfdump -M $PROFILEDATADIR/$profile/$netflow_sources -r nfcapd.$timeslot -a -A srcip,dstport -l
   $limit -f $nf_filter`;
   #
   # Process the output and notify the duty team
…
```
## SWITCH

The Swiss Education & Research Network

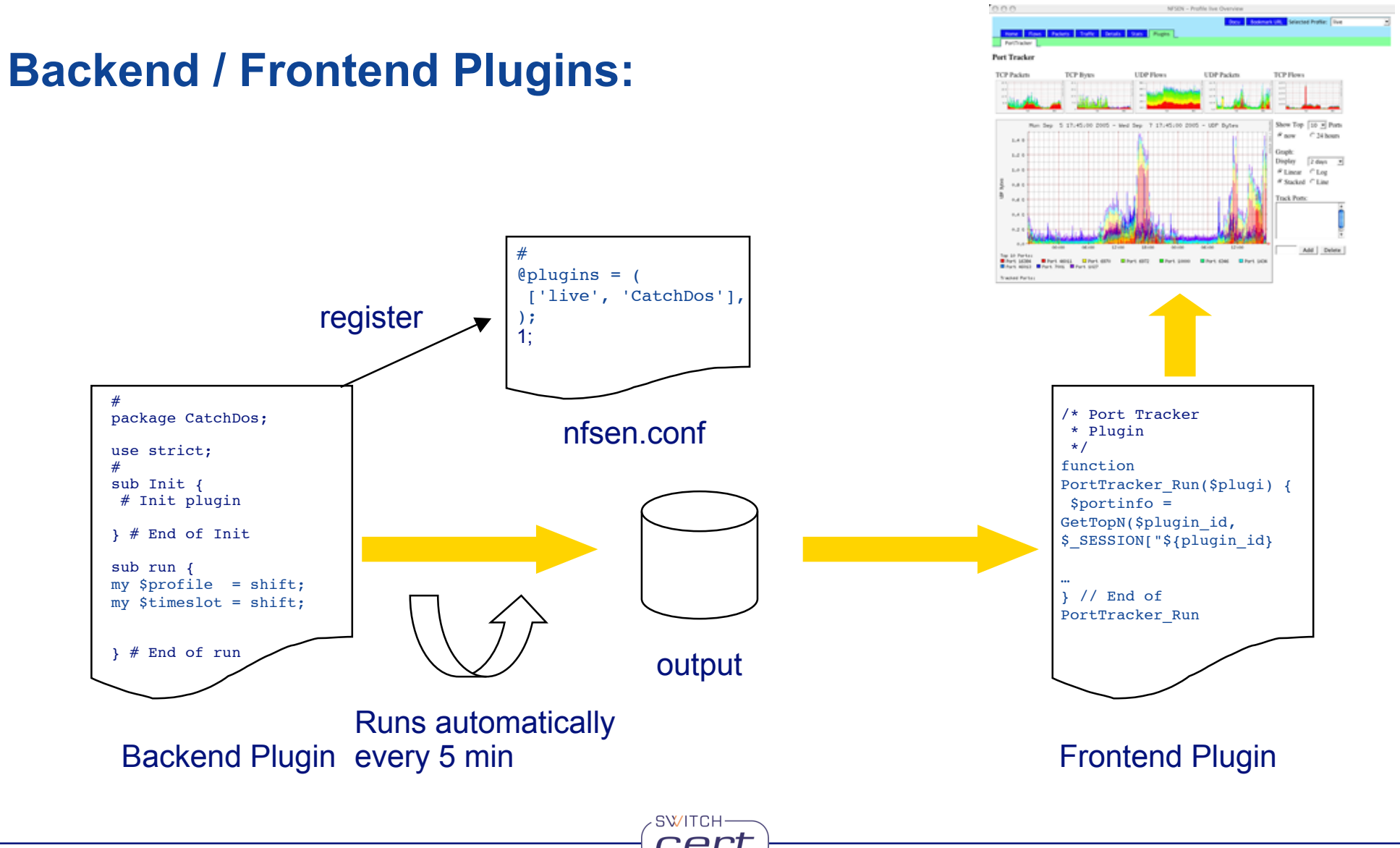

 $\vert \cdot \vert$ 

Home Flows Packets Traffic Details Stats Plugins PortTracker

#### **Port Tracker**

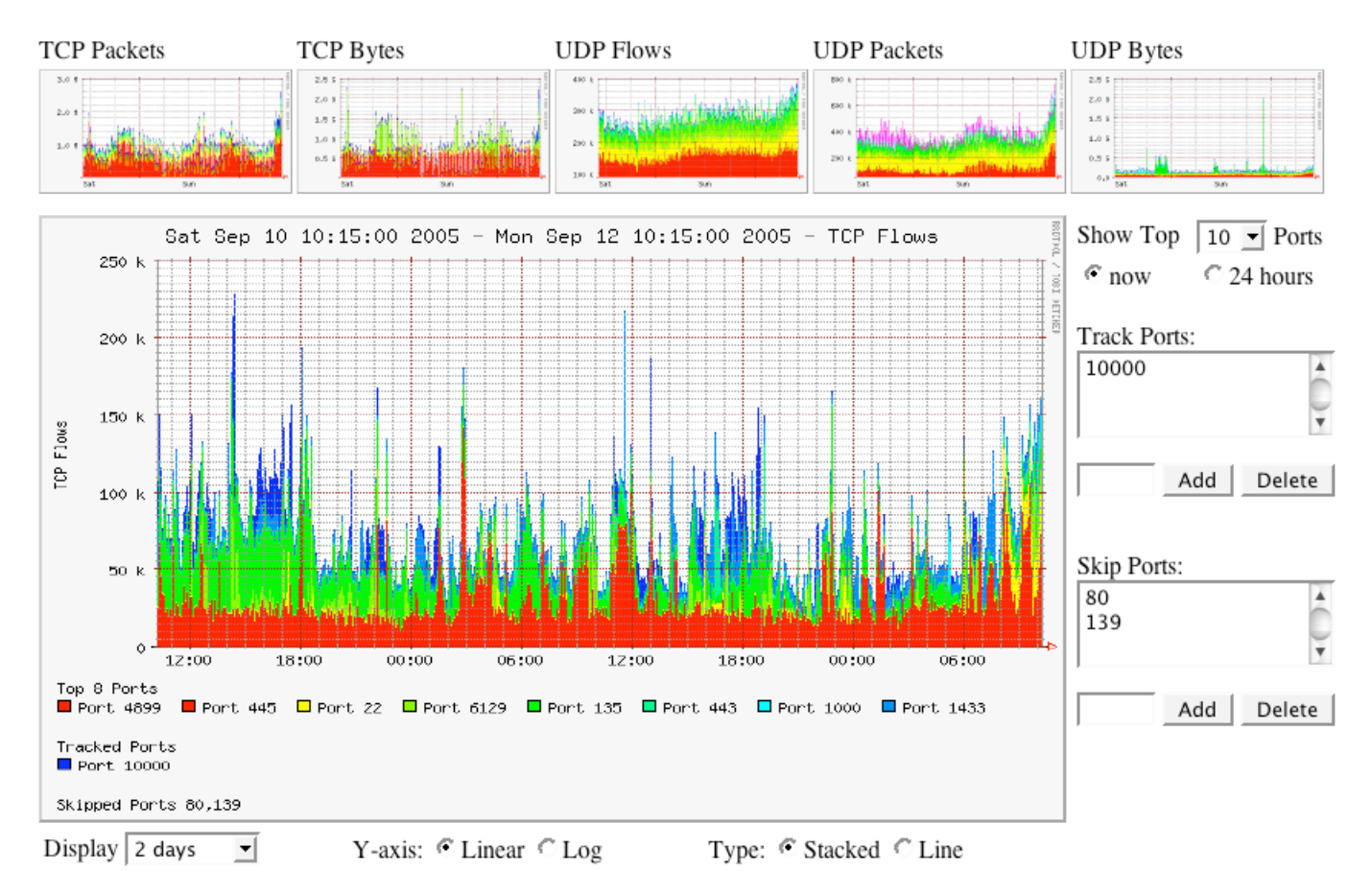

Top 10 Statistics

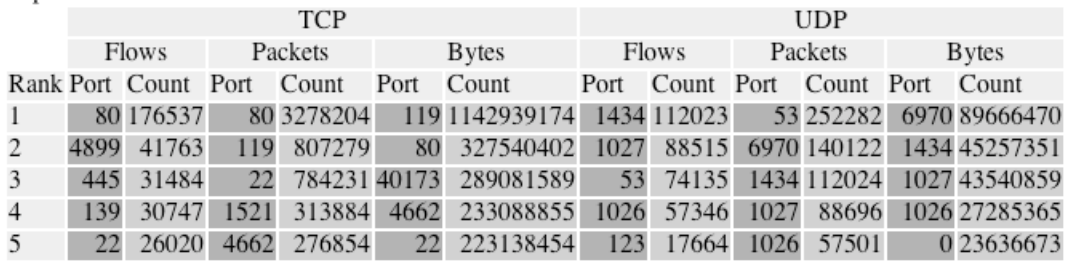

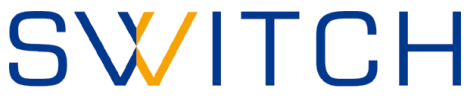

The Swiss Education & Research Network

### **Cookbook for writing Frontend Plugins:**

- **Write the Backend plugin: MyPlugin**
- **Create a PHP module named MyPlugin.php**
- **Write your code.**
	- **Must have 2 well defined functions:**

**function <plugin\_name>\_ParseInput( \$plugin\_id ) function <plugin\_name>\_Run( \$plugin\_id )**

- **Have each a unique plugin ID: \$plugin\_id**
- **Run at any time the user selects the plugin.**
- **Profile read only information available in \$\_SESSION['profileinfo'] example: \$\_SESSION['profileinfo']['name']**
- **Store the file MyPlugin.php in the directory \$FRONTEND\_PLUGINDIR ( e.g. /var/www/htdocs/nfsen/plugins )**
- **Reload nfsen-run backgroud process: \$BINDIR/nfsen reload**
- **Check correct load of module in syslog file.**

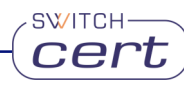

## SWITCH

The Swiss Education & Research Network

```
/*
 * MyPlugin plugin
 */
// Required functions
/*
 * This function is called prior to any output to the web browser and is intended
* for the plugin to parse possible form data. This function is called only, if this
 * plugin is selected in the plugins tab
 */
function MyPlugin ParseInput( $plugin id ) {
   if ( isset($_POST["${plugin_id}_variable"]) ) {
   } else {
        $ SESSION['warning'] = "Warning ...";
        $ SESSION['error'] = "Error ...";
   }
} // End of MyPlugin_ParseInput
/*
 * This function is called after the header with the navigation bar have been sent to the
* browser. It's now up to this function what to display.
* This function is called only, if this plugin is selected in the plugins tab
*/
function MyPlugin Run( $plugin id ) {
    $ SESSION["${plugin id} variable"] = ...
} // End of MyPlugin_Run
```
**SWITCH** 

?>

 $\langle$ ?

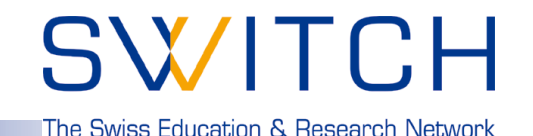

**Planned Plugin: Host behaviour based worm detection:**

Result of a PhD network security research work in the context of the DDoSVax project at **Swiss Federal Institute of Technology Zurich**: http://www.tik.ee.ethz.ch/~ddosvax/

### *Idea: Infected hosts show a different behaviour and can be put into different classes:*

**"Traffic" class:**

Worm infected hosts tend to send considerably more traffic than they receive.

**"Responder" class:**

If many more hosts start to answer requests, they probably are victims of a worm.

SWITCH

**"Connector" class:**

Worm infected hosts typically open many connections.

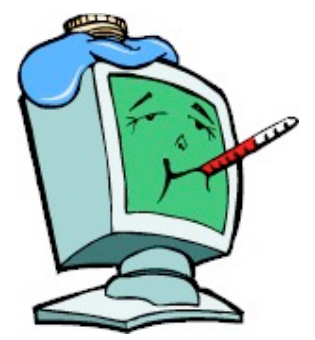

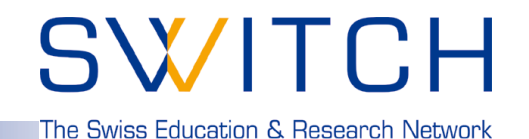

### **DDoS Vax : Host behaviour based worm detection:**

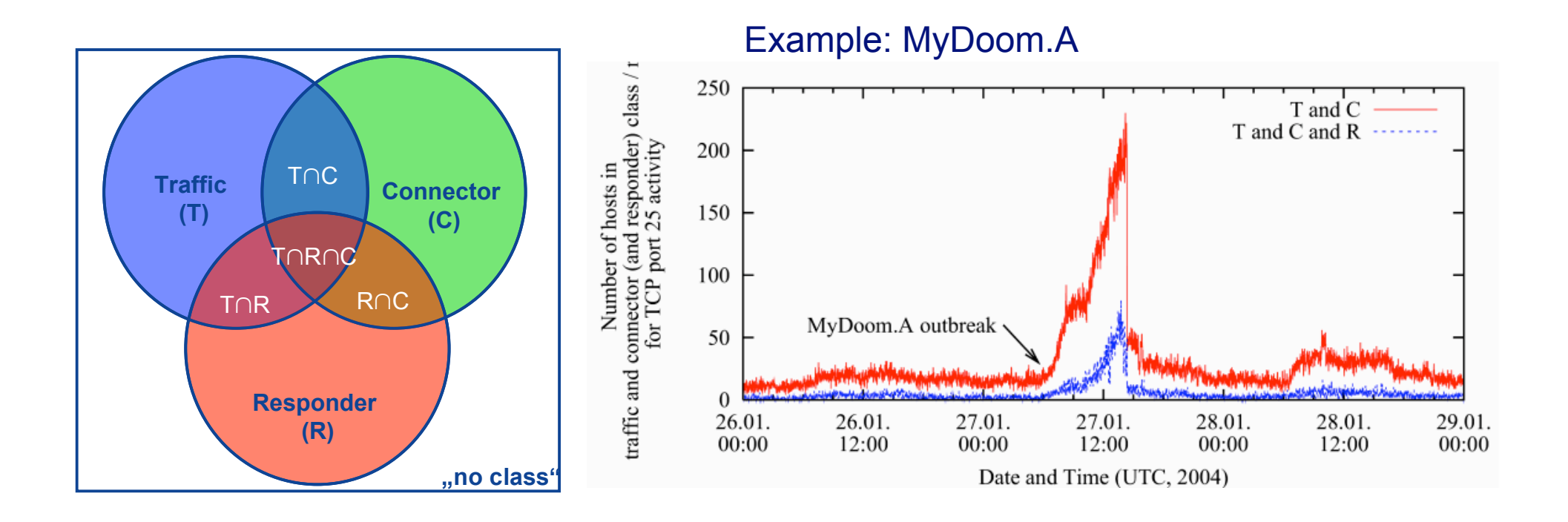

Most interesing for worm detection are cardinalities of class combinations.

SWITCH-

### **Figures @ SWITCH:**

• **Server: 2 x 3GHz 2GB Ram. Debian Linux Kernel 2.6.10**

**SWITCH** 

- **3TB ( 2TB + 1TB ) AXUS Disk Raid**
- **XFS file system.**
- **Gigabit Ethernet interfaces.**
- **5min workload avg. ca. 5%.**
- **25GB Netflow data / day.**
- **About 41 days of netflow data available.**

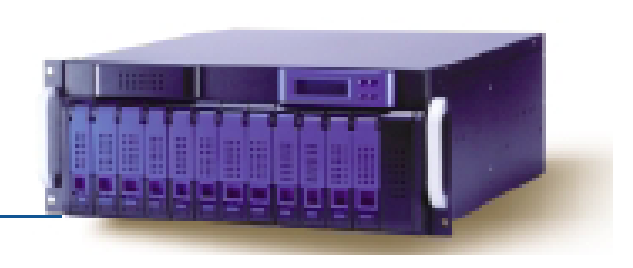

SWITCI

The Swiss Education & Research Network

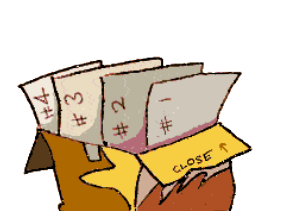

## SWITCH

The Swiss Education & Research Network

### **Next Steps - Todo list - a lot of work: NfSen:**

- **more plugins ..**
- **Improved profiles.**
- **Improved interface.**
- **…**

### **nfdump:**

- **Related filters: 'Malware Footprint Tracking' first { dst ip <A> dst port 445 bytes > 600 } then { src ip <A> and dst ip 172.16.17.18 and dst port 80 }**
- **Include more v9/sflow data in capture files.**
- **Realtime flow processing.**
- **Nesting direcoriy levels for data organisation -> latest snapshot**

**SWITCH** 

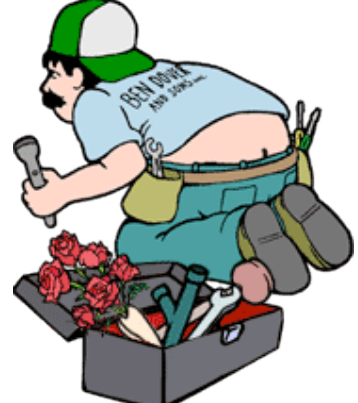

• **…**

### **Summary:**

• **Powerful and flexible tools for all sort of netflow tasks.**

**SWITCH** 

- **Network monitoring.**
- **Incident Handling.**
- **All sort of tracking …**
- **Open Source under BSD License.**
- **Cmd line tool: nfdump**
	- **Written in C. Runs on most \*nix. Tested on Linux Kernel 2.4.\* and 2.6.\* , FreeBSD, OpenBSD, Solaris.**
	- **Available at http://nfdump.sourceforge.net**
- **Web based frontend: NfSen**
	- **Written in PHP and Perl.**
	- **Extendable using plugins.**
	- **Available at http://nfsen.sourceforge.net**

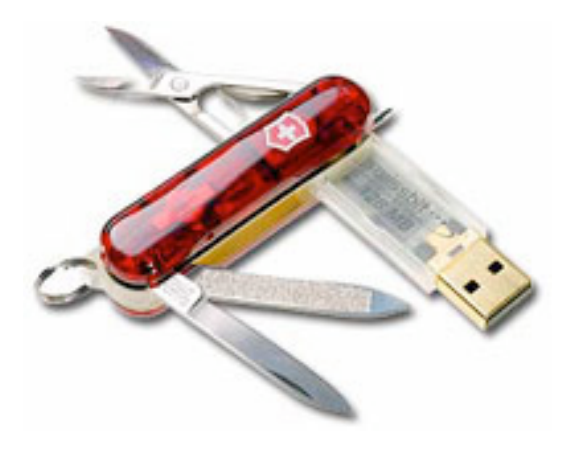

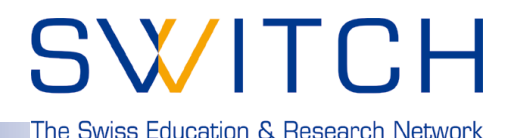

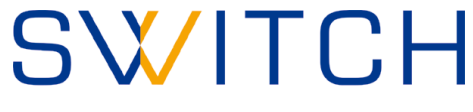

The Swiss Education & Research Network

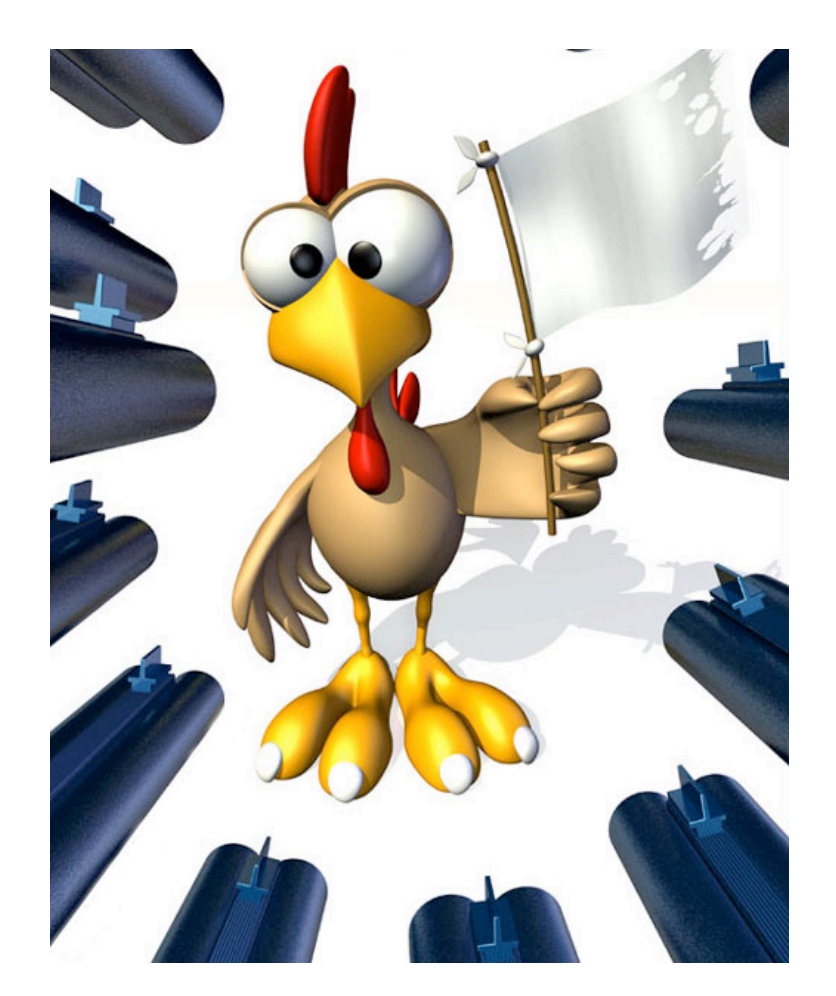

**SWITCH**cert

## Thank you for your attention. **Any Questions?**